**WebSphere**® Commerce Fix Pack Commerce – Express Fix Pack

**Version 5.6.0.7**

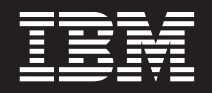

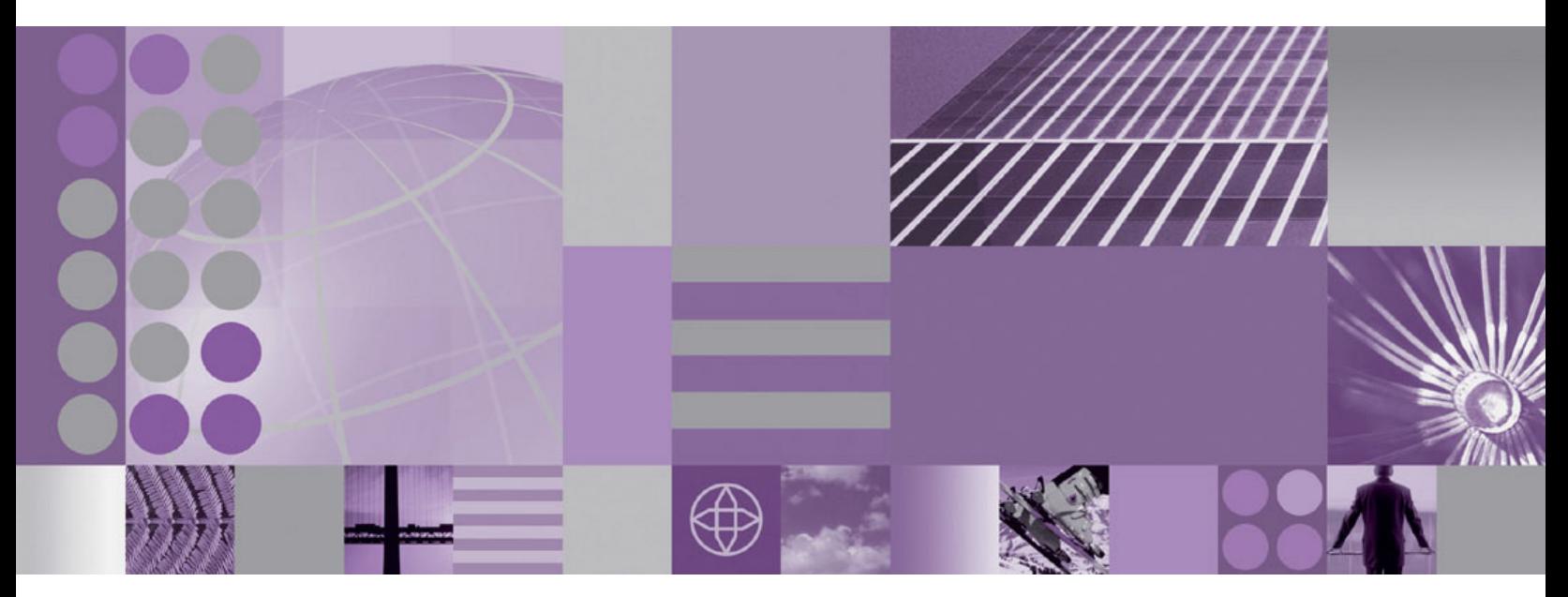

**Installation Guide**

#### **Note:**

Before using this information and the product it supports, be sure to read the general information under ["Notices"](#page-56-0) on page [49.](#page-56-0)

### **Edition Notice**

This edition of this book applies to version 5.6 of the following editions of WebSphere Commerce and to all subsequent releases and modifications until otherwise indicated in new editions:

- IBM WebSphere Commerce Business Edition (5724-i38)
- IBM WebSphere Commerce Professional Edition (5724-i40)
- IBM WebSphere Commerce Express (5724-i36)

Make sure you are using the correct edition for the level of the product.

Order publications through your IBM representative or the IBM branch office serving your locality.

IBM welcomes your comments. You can send your comments by using the online IBM WebSphere Commerce documentation feedback form, available at the following URL:

<http://www.ibm.com/software/webservers/commerce/rcf.html>

When you send information to IBM, you grant IBM a nonexclusive right to use or distribute the information in any way it believes appropriate without incurring any obligation to you.

© **Copyright International Business Machines Corporation 1996, 2006. All rights reserved.**

US Government Users Restricted Rights – Use, duplication or disclosure restricted by GSA ADP Schedule Contract with IBM Corp.

# **Contents**

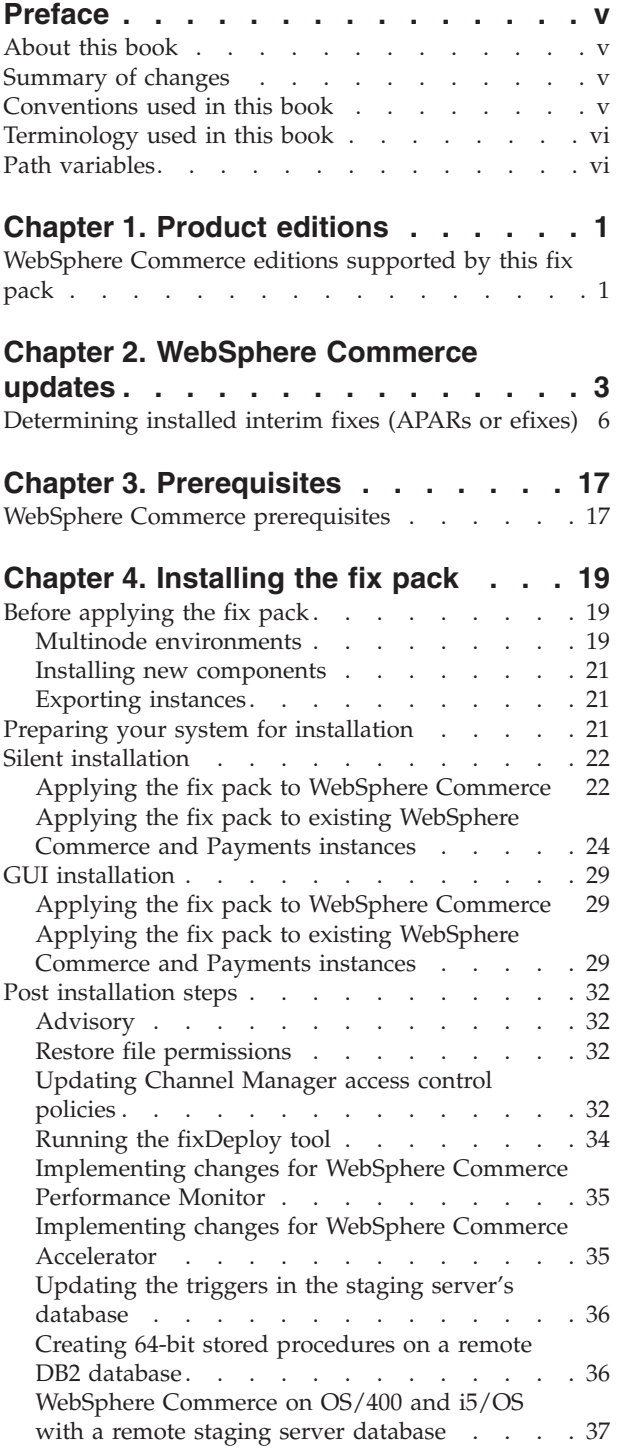

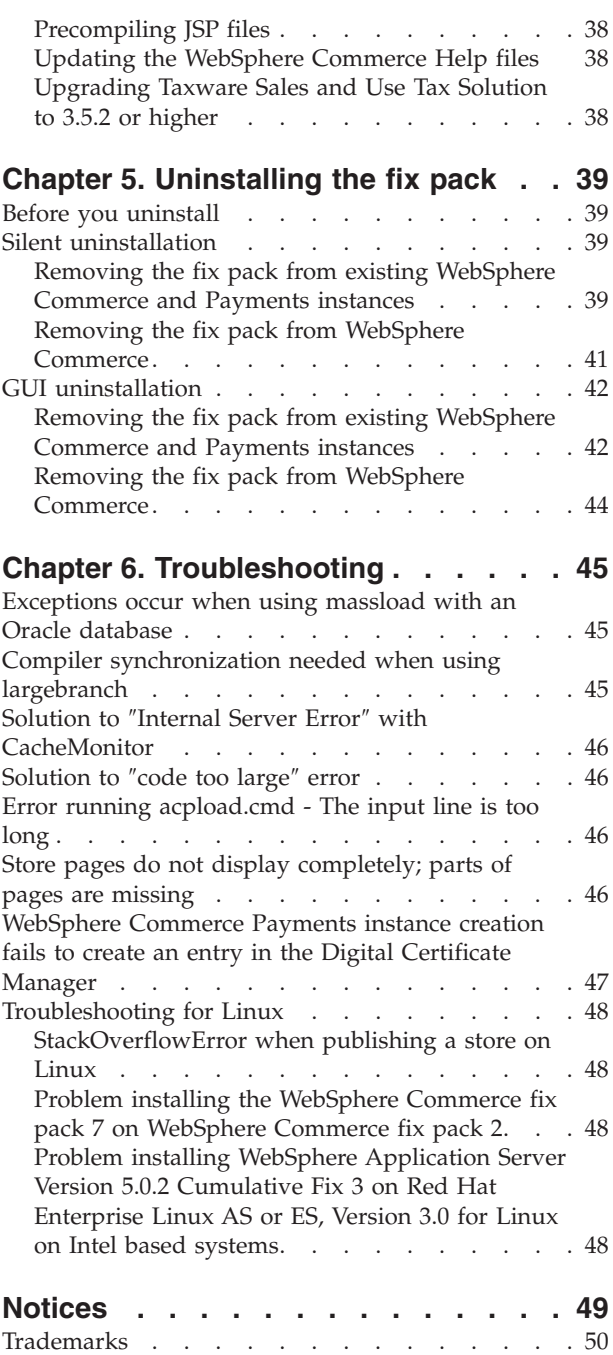

## <span id="page-4-0"></span>**Preface**

## **About this book**

This document describes the steps required to apply the IBM<sup>®</sup> WebSphere<sup>®</sup> Commerce 5.6.0.7 fix pack to version 5.6 of the following editions of WebSphere Commerce:

- IBM WebSphere Commerce Business Edition
- IBM WebSphere Commerce Professional Edition
- IBM WebSphere Commerce Express

The WebSphere Commerce 5.6.0.7 fix pack can be applied to the base level (5.6.0.0) and existing fix pack levels (5.6.0.1, 5.6.0.2, 5.6.0.3, 5.6.0.7, 5.6.0.5, 5.6.0.6).

### **Summary of changes**

This section provides an outline of the history of changes to this book:

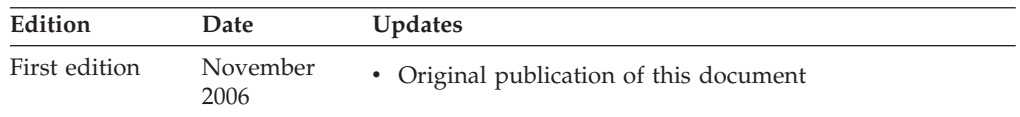

## **Conventions used in this book**

This book uses the following highlighting conventions:

- v **Boldface type** indicates commands or graphical user interface (GUI) controls such as names of fields, icons, or menu choices.
- Monospace type indicates examples of text you enter exactly as shown, file names, and directory paths and names.
- v *Italic type* is used to emphasize words. Italics also indicate names for which you must substitute the appropriate values for your system.

 $\geq$  Business indicates information specific to WebSphere Commerce Business.

Professional indicates information specific to WebSphere Commerce Professional.

 $\blacktriangleright$  Express indicates information specific to WebSphere Commerce – Express.

 $AN$  indicates information that is specific to WebSphere Commerce for  $AIX^{\mathcal{D}}$ .

**Linux** indicates information that is specific to WebSphere Commerce for Linux™ for iSeries™, WebSphere Commerce for Linux for pSeries®, WebSphere Commerce for Linux for xSeries®, and WebSphere Commerce for Linux for zSeries® and  $S/390^{\circledR}$ .

 $\geq$  400 indicates information that is specific to WebSphere Commerce for OS/400® or i5/OS® for iSeries.

<span id="page-5-0"></span>**i5/0S** indicates information that is specific to WebSphere Commerce for OS/400 or i5/OS for iSeries.

 $>$  390 indicates information that is specific to OS/390<sup>®</sup>.

Solaris indicates information that is specific to WebSphere Commerce for the Solaris Operating System.

**Windows** indicates information that is specific to WebSphere Commerce for Windows® 2000 and Windows 2003.

## **Terminology used in this book**

#### *cell\_name*

The name of the WebSphere Application Server cell

### *host\_name*

The fully qualified host name of your WebSphere Commerce machine. For example, server.mydomain.ibm.com is fully qualified.

#### *instance\_name*

The name of a previously created WebSphere Commerce instance

#### *pay\_instance\_name*

The name of a previously created WebSphere Commerce payments instance

#### *fp\_installdir*

Temporary directory where the fix pack has been extracted

### *WAS\_instance\_name*

This variable represents the name of the WebSphere Application Server instance under which you create your WebSphere Commerce instance. This variable applies to OS/400 and i5/OS only.

## **Path variables**

*HTTPServer\_installdir*

This is the installation directory for IBM HTTP Server. These are the defaults for IBM HTTP Server:

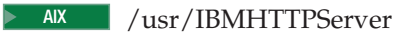

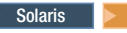

> Solaris |> Linux | /opt/IBMHTTPServer

Windows C:\Program Files\WebSphere\IBMHTTPServer

### *WAS\_installdir*

This is the installation path for WebSphere Application Server. These are the default installation paths:

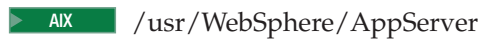

400 / OIBM/ProdData/WebAS5/Base

Solaris **External Act Assets** /opt/WebSphere/AppServer

Windows C:\Program Files\WebSphere\AppServer

### <span id="page-6-0"></span>*WAS\_userdir*

This is the path for all the data used by WebSphere Application Server that can be modified or must be configured by the user:

<sup>400</sup> /QIBM/UserData/WebAS5/Base/*WAS\_instance\_name*

### *WC\_installdir*

This is the installation path for WebSphere Commerce. These are the default installation paths for WebSphere Commerce:

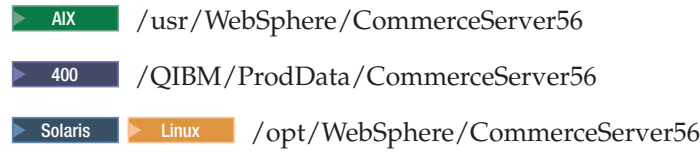

Windows C:\Program Files\WebSphere\CommerceServer56

### *WC\_userdir*

This is the directory for all the data used by WebSphere Commerce that can be modified or must be configured by the user:

▶ 400 / QIBM/UserData/CommerceServer56

### *Instance\_dir*

This is the directory for your WebSphere Commerce instance. These are the default installation paths:

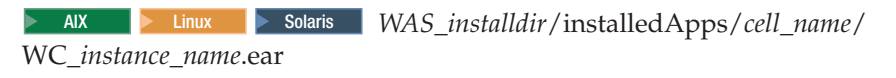

<sup>400</sup> *WAS\_userdir*/installedApps/*cell\_name*/WC\_*instance\_name*.ear

Windows *WAS\_installdir*\installedApps\*cell\_name*\WC\_*instance\_name*.ear

#### *Pay\_instance\_dir*

This is the directory for your WebSphere Commerce Payments instance. These are the default installation paths:

> AIX > Linux > Solaris *WAS\_installdir/installedApps/cell\_name/ pay\_instance\_name*\_Commerce\_Payments\_App.ear

<sup>400</sup> *WAS\_userdir*/installedApps/*cell\_name*/ *pay\_instance\_name*\_Commerce\_Payments\_App.ear

Windows *WAS\_installdir*\installedApps\*cell\_name*\ *pay\_instance\_name*\_Commerce\_Payments\_App.ear

# <span id="page-8-0"></span>**Chapter 1. Product editions**

## **WebSphere Commerce editions supported by this fix pack**

This fix pack is available for all platforms supported by WebSphere Commerce Version 5.6.

For the specific requirements on each of the supported operating systems, refer to the following technote:

WebSphere Commerce, version 5.6 - [prerequisites,](http://www-1.ibm.com/support/docview.wss?uid=swg21223707) supported operating systems, [databases](http://www-1.ibm.com/support/docview.wss?uid=swg21223707) and servers Technote #1223707

# <span id="page-10-0"></span>**Chapter 2. WebSphere Commerce updates**

WebSphere Commerce fix packs include all fixes included in the previous fix pack. This fix pack contains the additional new interim fixes and APARs listed in the following table:

**Note:** If you have installed any APARs that are not listed in the table, contact WebSphere Commerce support to ask whether the APARs are compatible with this fix pack. After applying the fix pack, you must reinstall the APARs.

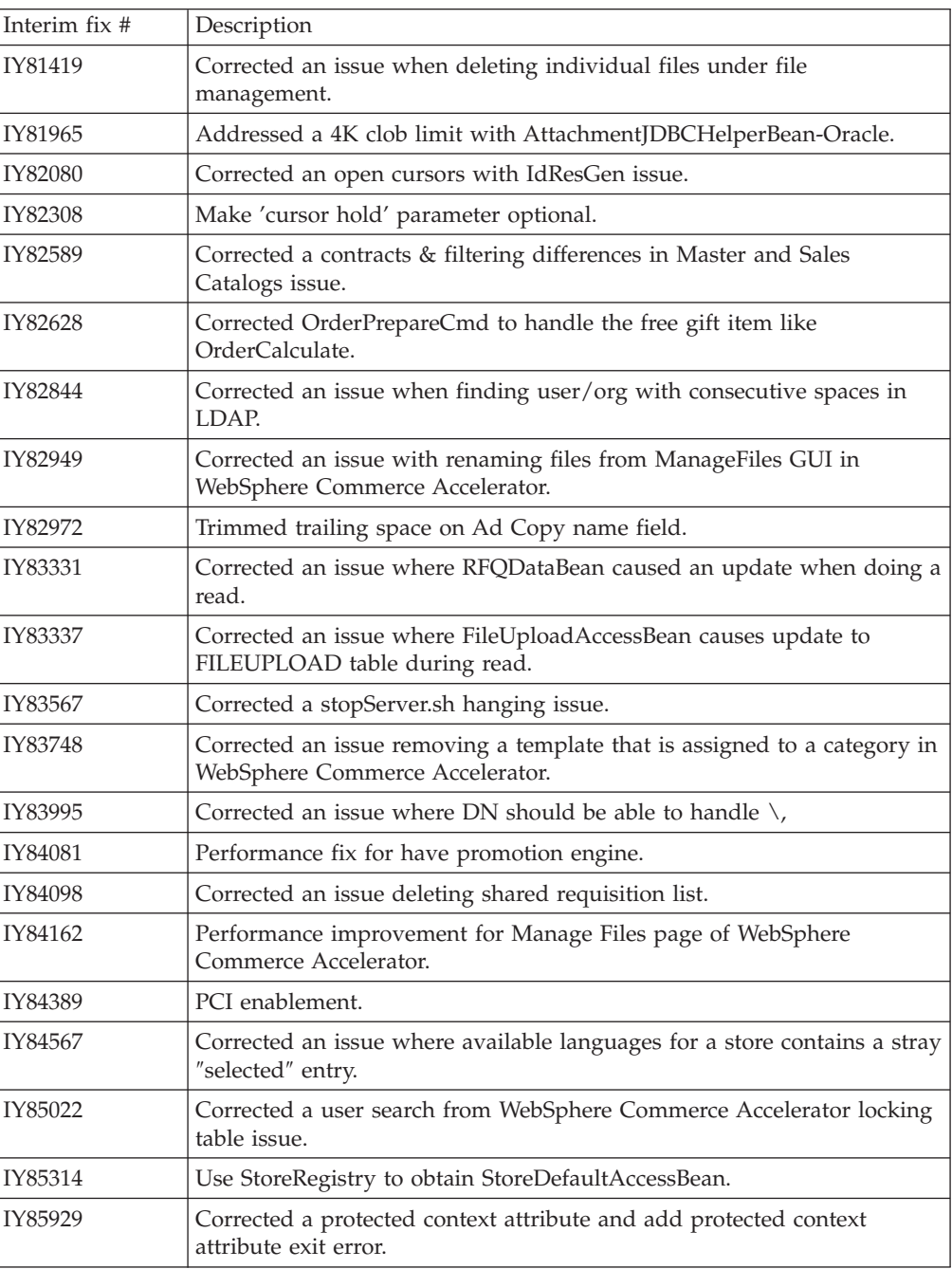

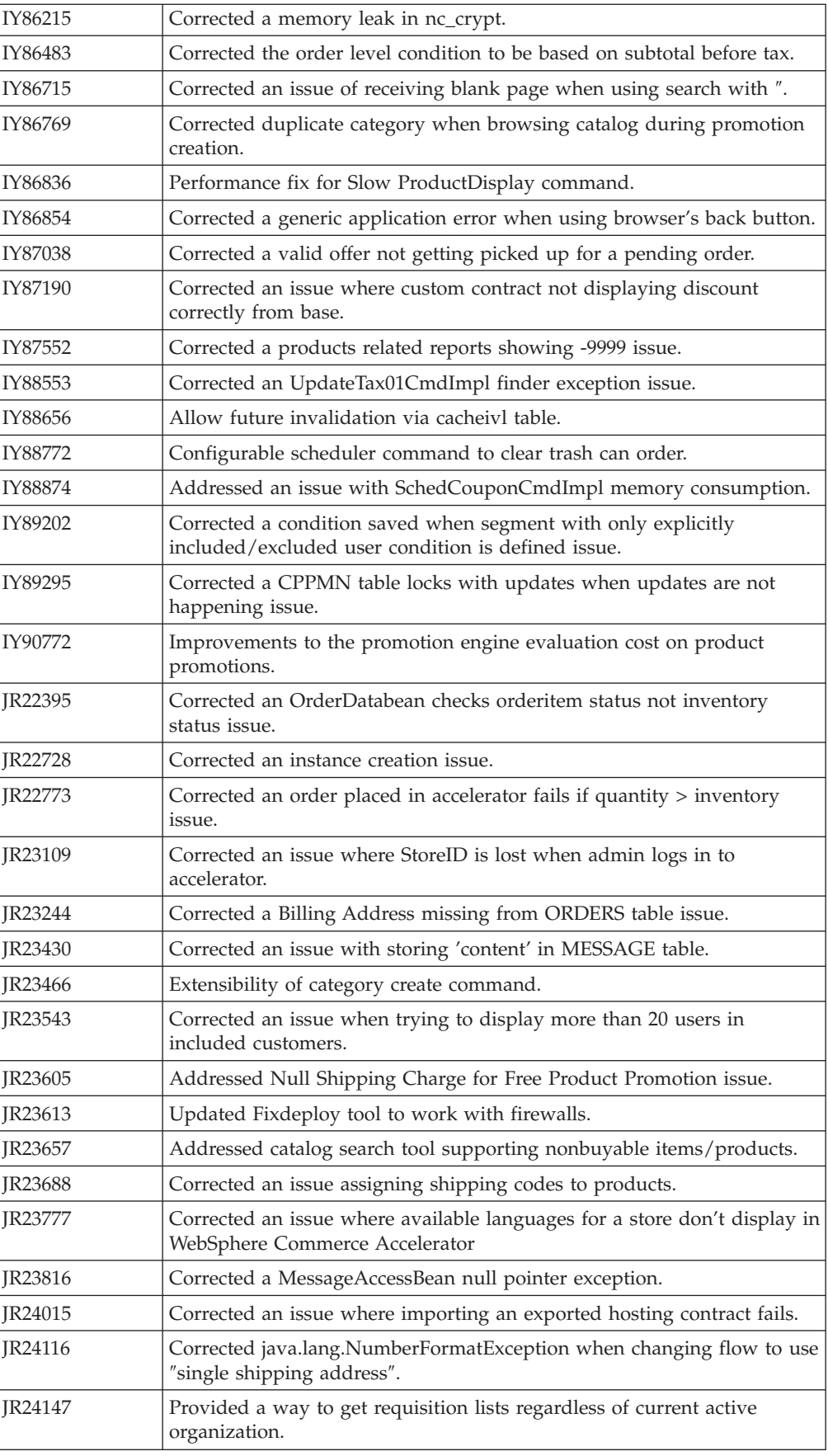

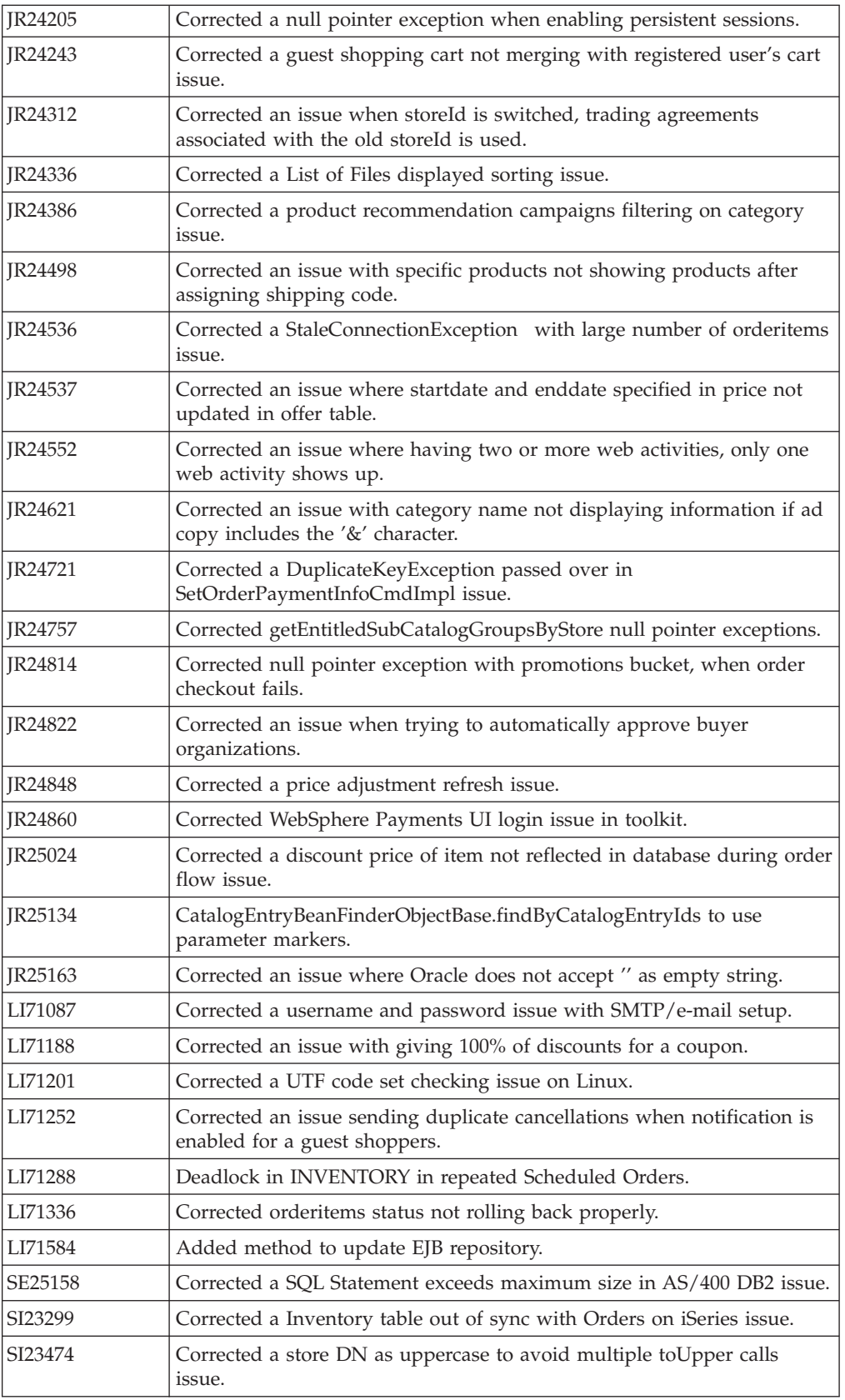

## <span id="page-13-0"></span>**Determining installed interim fixes (APARs or efixes)**

- 1. Navigate to the directory where you extracted this fix pack.
- 2. Run the following command:
- v This section determines which interim fixes have been applied to WebSphere Commerce.

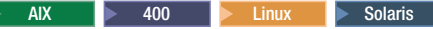

./updateSilent.sh fix list *WC\_installdir*

#### **Windows**

Ь

updateSilent.bat fix list *WC\_installdir*

Where *WC\_installdir* is defined in the Path variables section on page [vii.](#page-6-0) For example:

 $\blacktriangleright$  AIX

./updateSilent.sh fix list /usr/WebSphere/CommerceServer56

#### **Windows**

updateSilent.bat fix list c:\WebSphere\CommerceServer56

This section determines which interim fixes have been applied to your WebSphere Commerce instance. **Note:** To determine what interim fixes are installed on your Payments instance, contact IBM support.

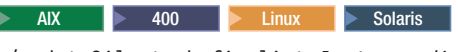

./updateSilent.sh fix list *Instance\_dir*

#### **Windows**

updateSilent.bat fix list *Instance\_dir*

Where *Instance\_dir* is defined in the Path variables section on page [vii.](#page-6-0) For example:

 $\blacktriangleright$  400

./updateSilent.sh fix list /QIBM/UserData/WebAS5/Base/WAS\_myserver/installedApps/ myhost/WC\_demo.ear

#### $\blacktriangleright$  Linux

./updateSilent.sh fix list /opt/WebSphere/AppServer/installedApps/myhost/ WC demo.ear

**Note:** If the WebSphere Commerce instance was created after the installation of an interim fix, running the above commands against the WebSphere Commerce instance will not report such interim fixes. These fixes are not removed from the instance during the fix pack installation and do not need to be reinstalled on the instance.

Here is a list of additional updates or improvements:

- Update to Channel Manager access control  $3$
- Improvements to Migration<sup>1,2,5</sup>
- Correction of Staging Server defects  $1,2$
- Enhanced B2C store models ease of use  $<sup>1</sup>$ </sup>
- Javadoc updates  $1,2,4,5,6,7$
- Support for 64 bit DB2<sup>®</sup> Database on AIX and Solaris  $<sup>1</sup>$ </sup>
- Performance enhancements  $1,2,5,6,7$
- Improvements to Staging Server  $2,5,6$
- Improvements to security  $2,4,5,6$
- Improvements to DBClean  $4$
- Improved Analytics Reports  $5,6$
- v Improvements to Orders Support for WebSphere Application Server with an iSeries remote database<sup>5</sup>
- Sun Java<sup>™</sup> System Directory Server Enterprise Edition v5.2 Support  $\frac{6}{1}$
- Approvals
	- Corrected issue where ActiveOrganization in command context was not updated upon registration  $2$
	- Removed unnecessary approval JSP files on Stores.war\tools\approvals directory<sup>2</sup>
- B2B Models
	- Resolved issue where migrated B2B users were not able to signon to ToolTech store $1$
	- Resolved issue where "Order Status" button gives blank page<sup>2</sup>
	- Corrected display of text ad copy <sup>2</sup>
	- Resolved issue where subcategory images were hard coded in JSP  $^2$
	- Corrected errors with MultipleShipping[Address/Method] view<sup>2</sup>
	- Corrected Euro currency symbol display on order status page  $2$
	- Corrected issue where HTML tags showed on Select Shipping Method page  $2$
	- Added back mechanism from item info page to order summary  $2$
	- Order Summary page fails to display some currency symbols  $2$
	- Resolved issue where OrderDetail is empty  $2$
	- Resolved issue where shopping cart tried to modify completed order, not new order <sup>2</sup>
	- Updated ConsumerDirect to work with the preview tooling  $2$
	- Corrected store JSP files to respect HTML tags on accelerator description  $5$
	- Corrected can not add a big requisition list to shopping cart issue  $5$
	- Corrected recommended Sales Category does not appear in the eSpot issue  $<sup>6</sup>$ </sup>
- B2C Models
	- Resolved issue where quick checkout fails in ConsumerDirect store  $<sup>1</sup>$ </sup>
	- Corrected JSP pages for preview tools  $<sup>1</sup>$ </sup>
	- Corrected issue when publishing SAR 2nd time with the same catalog  $4$
	- Corrected HTML tags being displayed in MultipleShippingAddressView issue 5
	- Corrected issue loading catalog pages in ConsumerDirect store  $5$
	- Corrected CachedSidebarDisplay.jsp (style1 and 2)-resultType issue  $5$
	- Corrected index.jsp cannot be launched by ″Run on Server″ option in WebSphere Application Server issue<sup>5</sup>
	- Corrected complete an order on Host Store issue <sup>5</sup>
	- Corrected issue cannot create an Order under DemanChainB2C Store issue  $^6$
- Campaigns
- Corrected display issue with category list  $<sup>1</sup>$ </sup>
- Resolved issue where campaign runtime command may return results from other stores<sup>1</sup>
- Corrected issue where catalog tree in campaign may return duplicate entries  $2$
- Corrected promotion content filtering issue for Category promotion  $2$
- Corrected issue in showing cross-sell product based on shopcart's contents. <sup>4</sup>
- Corrected EMarketingSpot.getCatalogIds returns too many catalogs issue  $5$
- Corrected purchase history condition in web activity does not work in esites issue <sup>5</sup>
- Corrected campaign pages failed to load if a URL contains  $\frac{7}{6}$  issue  $\frac{5}{6}$
- Corrected API compatibility issues between WebSphere Commerce 5.5 and WebSphere Commerce 5.6<sup>5</sup>
- Replaced literals in SQL in CampaignInitiativeEvaluateCmdImpl.getPurchaseHistoryOrderItems <sup>6</sup>
- Corrected improper behavior for Web activity with the current shopping cart contains category if the category deleted <sup>6</sup>
- Corrected an issue where the category was added to the list but the typed name is not cleared from the text field  $6$
- Corrected issue where collateral save cmd does not handle and return error properly <sup>6</sup>
- Corrected issue where multiple category gift with purchase promotional Ad copy does not work as expected with entitlement Filter on  $<sup>6</sup>$ </sup>
- Corrected an exception during invocation of ″findByCatalogGroupParentId″ <sup>6</sup>
- Corrected a mbrgrpdesc table staging issue.<sup>7</sup>
- Catalog
	- Corrected problem where product long description cannot exceed 4k on an Oracle database<sup>1</sup>
	- Allow product weight to be set to non-integer value  $<sup>1</sup>$ </sup>
	- Resolved issue where catalog filter could not update a product if there are missing columns<sup>2</sup>
	- Corrected issue where sales catalog browsing fails if catalog filter inclusion used <sup>2</sup>
	- Corrected a method not found error.<sup>7</sup>
- Calculation
	- Corrected an error when placing guest order. $7$
- Configuration Manager
	- Resolved issue where instance creation fails in oracle/2 node/remote web server configuration $<sup>1</sup>$ </sup>
	- Resolved SUN/Oracle/2Node/Remote web server instance start error  $<sup>1</sup>$ </sup>
	- Added "successful" message at the end of WCIM running  $<sup>1</sup>$ </sup>
	- Corrected issue where redundant datasource was created when changing usr/pwd in Configuration Manager $<sup>2</sup>$ </sup>
	- Corrected error when clicking WebSphere Commerce Analyzer in Configuration Manager<sup>2</sup>
	- Removed hard coding of WebSphere Application Server install paths on iSeries <sup>2</sup>
	- Corrected java.lang.NoClassDefFoundError when clicking security tab in Configuration Manager<sup>2</sup>
- Corrected a Configuration Manager issue accepting no existing db home directory<sup>6</sup>
- Corrected EJB descriptor for configurator to be DB2400 in ejb-jar.xml <sup>6</sup>
- Corrected a demo instance creation issue with Windows and Oracle.<sup>7</sup>
- EAR path validation on the UpdatedbGUI panel.<sup>7</sup>
- Updated messaging when using root user to run updatedbGUI.sh.<sup>7</sup>
- Corrected an updateSilent.bat fails when WCinstalldir contains a space issue. 7
- Corrected a blank page for admincosole orgadminconsole with remote webserver issue.<sup>7</sup>
- Corrected an updatedbGUI fails when *WCinstalldir* contains a space issue. <sup>7</sup>
- Corrected a problem when finding resource for bundle.<sup>7</sup>
- Capturing updatedb standard out and standard error to  $\log$  file.<sup>7</sup>
- Contracts
	- Resolved CommandContext allowed setting non entitled contracts<sup>2</sup>
	- Resolved StoreCreationWizard failure with Sales Catalog in CPS Store<sup>2</sup>
	- Resolved issue where unsynchronized inclusion/exclusion caused blank catalog displayed in hosted B2B store<sup>2</sup>
	- Corrected missing Organization element in exported file for hosted store issue 5
	- Corrected unable to update catalog filter for suspended contract issue  $5$
	- Corrected catalog filter should order catalog objects "by sequence" issue  $5$
	- Corrected blank page on cancel submitted for approval contract issue  $\delta$
	- Corrected issue creating Hosted store in SupplyChain  $\overline{5}$
	- Corrected null in PriceTCMasterCatalogWithFiltering issue <sup>6</sup>
	- Corrected an issue with contract operation button enablement.<sup>7</sup>
	- Updated a diagnostic message from ContractCmdUtil.<sup>7</sup>
	- Corrected a contract operation button enablement issue.<sup>7</sup>
- Coupons
	- Corrected exception in SchedCouponCmdImpl when starting server  $<sup>6</sup>$ </sup>
- Database
	- Oracle version of ExpectedInv modified to correctly handle date string  $5$
- Developer
	- Added 'FOR FETCH ONLY' support for Cloudscape $^{\mathbb{N}^{-1}}$
	- Corrected CSA reports to work on Cloudscape<sup>1</sup>
	- Corrected issue where idresgen and massload don't handle spaces in directory names $<sup>1</sup>$ </sup>
	- Resolved issue where JSPInvokerConnection.java throws errors when compiled in JDK 1.4 $<sup>1</sup>$ </sup>
	- Corrected java.sql.DataTruncation when sending email  $2$
	- Added new version of WCA reports for lite environment<sup>2</sup>
	- Revised JSP Preview Tool setup documentation <sup>4</sup>
	- Corrected path for toolsgeneralconfig datasource.properties  $4$
	- Corrected setdbtype.bat correctly setting the ServerName issue  $5$
	- Corrected access control load script for iSeries<sup>5</sup>
	- Corrected acpextract script on Toolkit gives end of file error  $5$
- Discounts
	- Corrected a new promotion discount range does not show up after creating a new promotion issue.<sup>7</sup>
- E-mail Activity
	- Corrected issue where marketing manager had no authority for command  $<sup>1</sup>$ </sup>
	- ″CheckForBouncedEmail″ <sup>1</sup>
	- Made the campaignId parameter optional  $2$
- Hosting Model
	- Added dependency IDs for DC\_contract (storePath)  $^2$
	- Removed redundant cacheable commands cache entry specification  $2$
	- Corrected OrgAdminConsole:Roles not showing for Asset Store Organization issue <sup>5</sup>
	- Corrected SupplierHub reset password fails if challengeAnswer given issue  $<sup>6</sup>$ </sup>
- Inventory
	- Corrected a stored procedure ″GetItems″ failed with error code ″444″ issue. <sup>7</sup>
	- Corrected a logon adminconsole failed after config Commerce to LDAP server issue. <sup>7</sup>
	- Correct a customer information by fuzzy search issue.<sup>7</sup>
	- Corrected as400.mapping for DB2 Express.<sup>7</sup>
- Marketing
	- Corrected issue creating segment in Accelerator, if the last check box of a constrain is selected, all are  $\degree$
- Messaging
	- Corrected error with sample OrderStatus.wsdl<sup>1</sup>
	- Resolved issue where order status updated even though expired SupplierCookie used <sup>1</sup>
	- Corrected issue where NPE appeared between server restarts if ME commands are used  $<sup>1</sup>$ </sup>
	- Corrected Portal Alert messaging missing JSP file<sup>1</sup>
	- Corrected NullPointerException when MSGTYPES.DESCRIPTION column is null  $5$
- Massload
	- Corrected issue where updatedb.sh fails on subsequent executions <sup>4</sup>
	- Corrected Massload issue loading xml needed for contracts  $5$
	- Corrected optimizer statistics regeneration issue  $5$
	- Corrected idresolver doesn't properly detect an  $AS/400^\circ$  connection issue  $^5$
	- Corrected SQL type and open cursor issues with Oracle 9.2.0.4  $^5$
	- Corrected SAXParseException on Oracle 9201 <sup>6</sup>
	- Corrected massextract cmd on Windows issue <sup>6</sup>
	- Corrected Demo instance creation failure when system locale is Turkish issue
- 6 • Migration
	- Corrected a migrate instance failure using switchover mode issue.<sup>7</sup>
- Models
	- Corrected an IE limitation hit with InventoryAllocationCheck URL.<sup>7</sup>
	- Corrected a store display problem after launch under default URL issue.  $^7$
- Corrected a generic error using breadcrumb links issue.<sup>7</sup>
- Corrected a Wish List Display issue.  $7$
- Corrected an add to cart failure if there are many SKUs in product page issue. 7
- Corrected a publishing Extended Sites sir files modify MANIFEST.MF issue.<sup>7</sup>
- Corrected a viewing items' prices on SupplierMarketPlace issue.<sup>7</sup>
- Addressed a redundant buttons and messages on item display page issue.  $\frac{7}{1}$
- Corrected a catalog button on Supplier Hub going to hosted store issue. <sup>7</sup>
- Corrected a supplier stores that are closed should not be an option issue.<sup>7</sup>
- Corrected your order page, select a supplier list is not correct issue.<sup>7</sup>
- Orders

4

- Corrected issue where PreProcessOrderCmdImpl does not update promised availability times $<sup>1</sup>$ </sup>
- Corrected issue where OrderItemMove does not move coupon attachments and attributes  $<sup>1</sup>$ </sup>
- Resolved ExtendOrderItemProcessCmdImpl API compatibility issue<sup>2</sup>
- Corrected number format exception<sup>2</sup>
- Resolved issue where OrderListDB. setFetchCurrentPendingOrder(boolean) was not working  $2$
- Resolved OrderNotifyCmdImpl exception if langid was null<sup>2</sup>
- Corrected OutOfStockOrderItems null pointer exception<sup>2</sup>
- Corrected issue where no eligible trading agreements can be found for user  $4$
- Corrected error when invoking OrderPrepare command  $4$
- Updated OrderProcess command to change backorder status from ″B″ to ″M″
- Corrected OrderProcessCmdImpl.ReverseUpdateInventory does extra query issue.
- Corrected free gift promotion is not applied in shopcart issue  $5$
- Corrected order command for shipping promotion issue  $5$
- Corrected deleting an orderitem already having been deleted issue  $5$
- Corrected order the created static kits with quantity issue  $5$
- Corrected ShopCart 'GenericErr' if administrator with existing order issue  $5$
- Corrected exception generating message in SystemOut.log when order not found  $5$
- Corrected static kit purchase issue <sup>5</sup>
- Corrected Search Order by userid performs LIKE comparison for Exact Match issue <sup>5</sup>
- Corrected shoppingcart miscalculate if promotions returns catentryId=null issue <sup>5</sup>
- Updated OrderSearchBean.java <sup>5</sup>
- Corrected OrderAdjustmentDescriptionBeanBase ejbCreate initialization incorrect issue <sup>5</sup>
- Corrected JavaScript<sup>™</sup> error on Shipping->Define Charge Details page  $5$
- Corrected issue placing guest order in Accelerator for multiple organizations<sup>5</sup>
- Provided additional info on the pop-up error message CMN3101E  $<sup>6</sup>$ </sup>
- Corrected an issue with FreeShipping promotion  $6$
- Corrected  $'L'$  state order changes after running DoPayment cmd issue  $6$
- Corrected an issue where a Registered customer cannot logon after a guest order<sup>6</sup>
- Corrected an Order Add Product Details Page not showing the price details issue<sup>6</sup>
- Methods in OrderNotifyCmdImpl.java changed to protected. <sup>7</sup>
- Corrected null pointer exception with SetPendingOrder.<sup>7</sup>
- Corrected a SQL issue in OrderSearchBean.<sup>7</sup>
- Delete CVV2 code from ORDPAYINFO table once received by Payments.<sup>7</sup>
- Corrected an OrderProfileUpdate did not refresh, when address has updated issue. <sup>7</sup>
- Corrected a shopping flow failure after some items with promotion enabled.<sup>7</sup>
- Corrected a CMN0630E when set the same address of billing and shipping issue. <sup>7</sup>
- Corrected a shipping charges blank if StartDate/EndDate null in CALRULE issue. <sup>7</sup>
- Corrected a CMN0630E issue when creating a new address as shipping address issue. <sup>7</sup>
- Corrected an IsUsingATP is receiving an incorrect value for the store ID issue.
- Corrected a PONumber is missing in BatchOrderRequest scenario issue. <sup>7</sup>
- Corrected a CMN3101E error occurred with backorder.<sup>7</sup>
- Corrected a calculation of the freebee order. <sup>7</sup>
- CheckPaymentAcceptPMCmdImpl to support order total change.  $^{7}$
- Corrected Fulfillment Center EJB.  $^7$
- Corrected a OrderPrepre failure in the AdvancedB2BDirect store.<sup>7</sup>
- Corrected a preprocessOrder is called twice if submitting a submitted order issue. <sup>7</sup>
- Corrected an Order Place in accelerator has error alert if  $Q>I$  issue.<sup>7</sup>
- Corrected a quick add order in accelerator has error alert if  $Q > I$  issue.<sup>7</sup>
- Payments

7

- Resolved issue where a payments instance could not be created through configuration manager $<sup>1</sup>$ </sup>
- Corrected issue where wrong WebSphere node parameter creates difficult-to-trace exception $<sup>1</sup>$ </sup>
- Corrected issue when creating Payments DB without "encoding Unicode"  $^1$
- Corrected issue of Payments instance creation reported successful if wrong Oracle DB name specified  $2^2$
- Corrected Create Payments with Toolbox failure for remote iSeries DB with  $IASP<sup>2</sup>$
- Corrected createPaymentsVirtualHost script on iSeries<sup>2</sup>
- Resolved issue where iSeries Express configuration manager fails on remote Payments<sup>2</sup>
- Added pop-up error for wrong site administrator ID in WPM instance  $2$
- Corrected issue where wrong WebSphere node parameter creates difficult to trace exception<sup>2</sup>
- Corrected misleading message when starting Payment instance  $5$
- Corrected issue when starting Payments on iSeries with IBMPayServer command<sup>5</sup>
- Corrected an issue removing 3rd party cassettes  $5$
- Corrected a no debug trace output for updateAdminUser method issue  $5$
- Added ChangePassword script to createimage.xml  $<sup>6</sup>$ </sup>
- Corrected a password required for startup cannot be cleared in ConfigManagr issue<sup>6</sup>
- Corrected a logon payment server when Turkish locale used issue  $6$
- Corrected a payment cassette installation issue.  $<sup>7</sup>$ </sup>
- Corrected a bad JDBC info after instance change with iSeries remote payment database.<sup>7</sup>
- Corrected an exception when creating unattended start-up Payments instance. 7
- Corrected a changing payments user and password issue.<sup>7</sup>
- Corrected a duplicate field display during payment instance creation issue.  $\frac{7}{1}$
- Corrected a chgown issue when creating payments.  $^7$
- Corrected a WebSphere Payments instance failure to find remote database.<sup>7</sup>
- Corrected a display issue with DBUser and DBPwd fields for local payments databases.<sup>7</sup>
- Corrected a server name parameter has incorrect value for remote database issue. <sup>7</sup>
- Corrected a WebSphere Payments instance creation issue.  $7$
- Corrected a path issue with iSeries Toolbox JDBC Driver<sup>7</sup>
- Policies
	- Corrected a user authorization error when seller admin clicks manage org.<sup>7</sup>
- Portal
	- Corrected registering a new user on portal change the portal admin userID issue<sup>5</sup>
- Pricing
	- Check in item/product offer correction  $<sup>1</sup>$ </sup>
	- Corrected a contract product set inclusion pricing issue  $<sup>6</sup>$ </sup>
	- Created a unified friendly ErrPage for restricted preview  $<sup>6</sup>$ </sup>
- Promotions
	- Corrected description in free gift promotion  $<sup>1</sup>$ </sup>
	- Resolved failure to create a promotion in Original Store targeting to the Customer Segment created in the Asset Store<sup>2</sup>
	- Removed unnecessary messages in SystemOut created when listing Promotions in Accelerator<sup>4</sup>
	- Corrected promoted item doesn't belong to current store issue  $5$
	- Corrected currency conversion is wrong for product percent off promotion issue <sup>5</sup>
	- PurchaseCondition Pattern updated to allow for better customization  $5$
	- Corrected SchedCouponCmd to use StoreRegstry to get StoreAccessBean<sup>5</sup>
	- Corrected an issue where all users are implicitly included when creating promotions<sup>6</sup>
	- Corrected a special chars not allowed in query in ListUserInMemberGroupCmd issue <sup>6</sup>
	- Corrected an issue where recommended product can be seen by the registered user, but user not listed in the segment  $<sup>6</sup>$ </sup>
- Corrected a discount amount is wrong for items with multiple ranged prices issue <sup>6</sup>
- Corrected a deadlock when concurrent users access coupon issue.<sup>7</sup>
- Corrected a syntax error in PromotionCodeForm.jsp snippet. <sup>7</sup>
- Corrected a CampaignInitiative(createRLPromotion) error in migrating to WC  $6.0<sup>7</sup>$
- Reports
	- Corrected a categories and products is always 0 for direct model issue.<sup>7</sup>
	- Corrected an orders count in Marketplace Usage Report issue. <sup>7</sup>
	- Corrected a store activity report in toolkit.  $7$
	- Corrected a store usage report in toolkit.<sup>7</sup>
- Returns
	- Resolved issue where a user had no authority to display return records  $<sup>1</sup>$ </sup>
	- Corrected issue where receiver see ″%= comm.endDlistTable() %>″ on return page<sup>1</sup>
	- Corrected issue where the user had no authority to display return records  $1$
	- Resolved issue where returns could not be created in B2B hosted stores  $1$
	- Corrected a RMA keeps in expired status even when it is just reprepared issue. <sup>7</sup>
	- Corrected an issue with confirmation page of Edit Return Notebook<sup>7</sup>
- Runtime
	- ECTrace performance improvements  $<sup>1</sup>$ </sup>
	- Resolved issue where Logon command did not respect PasswordInvalidation flag $<sup>1</sup>$ </sup>
	- Corrected problems redirecting from Commerce to external system  $2$
	- Resolved issue where ProductINfo gets version from wrong location  $2$
	- Corrected servlet initialization failed exception in SystemOut.log  $2$
	- Resolved issue where SSLAcceleratorOption and tools did not work  $2$
	- Resolved issue where loop in error notification if msgtype not properly assigned  $2$
	- Filtered out the explicitly excluded member groups from calls to the MemberGroupMemberAccessBean<sup>2</sup>
	- Corrected null pointer exceptions in ConverterKey<sup>2</sup>
	- Resolved issue where add new address form didn't verify user input  $properly<sup>2</sup>$
	- Corrected confused Roles button in Users List Panel in OAC  $^2$
	- Resolved issue where OrgEntityDataBean did not sync org with LDAP on refresh<sup>2</sup>
	- Update to cookie handling with dynamic caching  $4$
	- Resolved issuing a close on a null connection object  $4$
	- Improve the logic for caching store object  $5$
	- Corrected issue with simultaneous requests causing I/O exception and transaction rollback<sup>5</sup>
	- Corrected OrgEntityDataBean doesn't sync org with LDAP on refresh issue  $5$
	- Corrected issue when viewing Users page in orgadminconsole  $5$
	- Corrected org selection in User creation panel can't accept '\' issue  $5$
	- Corrected find customer does not work if not using wcsadmin issue  $5$
- Corrected a logon timeout loses active store of the session issue.<sup>7</sup>
- Corrected Business Audit Finders for Cloudscape.<sup>7</sup>
- Corrected a null pointer exception caused by blank checkpoint file.<sup>7</sup>
- Corrected an updatedb failure when database name not the same as host name with iSeries.
- Corrected an ejbConvert with DB2 Express backend issue.<sup>7</sup>
- Search
	- Corrected an issue where find categories fails on iSeries<sup>6</sup>
- Security
	- KLF support added to chgwcspwd.<sup>7</sup>
- Shipping
	- Corrected JSP compile error  $\frac{1}{1}$
	- Corrected equals comparison in CalcCodeSaveControllerCmdImpl.validateParameters<sup>5</sup>
	- Updated a message used when savingshippingcode with the same name.  $\frac{7}{1}$
	- Updated a ship codes error message.  $7$
	- Corrected Change Pages of Accelerator test boxes limit of 4096.<sup>7</sup>
	- Corrected a status not updated after opening store issue.<sup>7</sup>
- Store Creation
	- Corrected store creation problems in hosting eSites  $<sup>1</sup>$ </sup>
	- Corrected can not remove the published status jobs issue<sup>5</sup>
	- Corrected help file linked broken when publish fails issue  $5$
	- Corrected command line publish of ConsumerDirect fails issue<sup>5</sup>
	- Corrected category and product number is zero in StoreFrontUsage report issue<sup>5</sup>
- Taxation
	- Made user interface more consistent  $2$
	- Corrected issue where returning an item from the catalog did not work with Taxware<sup>2</sup>
	- Corrected issue where taxes do not display as part of the product price<sup>5</sup>
	- Corrected removing a category and then recreating it resulting in a Generic Error issue $5$
- Trading
	- Real-time evaluation function in auction component  $<sup>6</sup>$ </sup>
	- Corrected an issue preventing selection of a credit card with new bid  $<sup>6</sup>$ </sup>
	- Corrected an issue where response can be submitted without substitute product and item <sup>6</sup>
	- Corrected an issue creating a bid for an auction  $<sup>6</sup>$ </sup>
	- Updated AuctionJDBCHelperBean.java SQL for Cloudscape.<sup>7</sup>
	- Corrected a REG\_RFQ specification saved values issue.<sup>7</sup>
- Tools
	- Resolved issue not creating products in Hosting Catalog Asset Store<sup>1</sup>
	- Corrected Guided Sell sorting issue 4
	- Corrected gotoAndHighlightNode goes to infinite loop when childrenUrlParam is not null issue<sup>5</sup>
	- Corrected length of name for duplicate promotion issue<sup>5</sup>
- Allow user to click any where in the column header to sort  $5$
- Corrected can not decheck header check box properly in the framework issue<sup>5</sup>
- Utilities
	- Corrected no user/passwrd in dbclean command throwing exception issue <sup>5</sup>
	- Corrected performance monitor unable to register due to duplicate name issue<sup>5</sup>
	- Corrected an issue where stagingprop is not refreshing the result set before retry<sup>6</sup>
	- Corrected staging triggers on member table issue between Oracle and DB2.<sup>7</sup>
	- Corrected a staging triggers for participant table issue. <sup>7</sup>
	- Updated staging triggers for URLREG/CMDREG for WPC changes.<sup>7</sup>
	- Corrected DefaultHandler to handle the case if aRs is null.<sup>7</sup>
	- Corrected a space in the directory path issue with massload.<sup>7</sup>
	- Corrected a migrate failure when loading ACUserGroups54\_extract.xml. <sup>7</sup>
	- Corrected a massload issue with space in path.  $^7$
	- Corrected help launch with Mozilla browser on SLES8. <sup>7</sup>
	- Corrected a Massload issue if it can't find a DTD file<sup>7</sup>

 $1$  Indicates updates or improvements introduced in fix pack 5.6.0.1.

<sup>2</sup> Indicates updates or improvements introduced in fix pack 5.6.0.2.

 $3$  Indicates updates or improvements introduced in fix pack 5.6.0.3.

<sup>4</sup> Indicates updates or improvements introduced in fix pack 5.6.0.7.

<sup>5</sup> Indicates updates or improvements introduced in fix pack 5.6.0.5.

 $6$  Indicates updates or improvements introduced in fix pack 5.6.0.6.

 $7$  Indicates updates or improvements introduced in fix pack 5.6.0.7.

## <span id="page-24-0"></span>**Chapter 3. Prerequisites**

## **WebSphere Commerce prerequisites**

Complete any of the sections in this chapter that apply to your WebSphere Commerce installation.

- 1. Review the [WebSphere](http://www.ibm.com/support/docview.wss?uid=swg21173312) Commerce 5.6.0.7 Master Technote #1173312
- 2. Update the WebSphere Application Server:
	- $\overline{\phantom{a}}$  Linux  $\overline{\phantom{a}}$  Solaris Windows If you have installed WebSphere Application Server versions 5.0.2.5 to 5.0.2.7, 5.1.1 or 5.1.1.1, you must install an additional fix. Download and install the WebSphere Application Server interim fix PQ93388 from the following URL:

PQ93388: Encoded JSP [parameter](http://www.ibm.com/support/docview.wss?uid=swg24007848) not parsed Technote #4007848

- 3. Complete the following steps if applicable to your configuration:
	- 400 Apply the most recent Program Temporary Fixes (PTFs). For a list of the PTFs, navigate to the following location:

[http://www.ibm.com/support/docview.wss?rs=494&uid=swg21232339](http://www-1.ibm.com/support/docview.wss?rs=494&uid=swg21232339)

- **Linux If you have Red Hat Enterprise Linux AS Version 3.0, or Red Hat** Enterprise Linux ES Version 3.0, you must complete the following steps:
	- a. Switch to the WebSphere Commerce non-root user ID. You created this ID before installing WebSphere Commerce.
	- b. Set the following environment variables in your shell: export LD ASSUME KERNEL=2.4.19 export RPM\_FORCE\_NPTL=1
- 4. If you are using WebSphere Application Server version 5.0.2.3 you will encounter an error when launching the Configuration Manager. To avoid this error, complete one of the following steps:
	- Upgrade to WebSphere Application Server version 5.0.2.5 or higher.
	- Complete the steps outlined in the following technote:

[http://www.ibm.com/support/docview.wss?uid=swg21236118](http://www-1.ibm.com/support/docview.wss?uid=swg21236118)

**Express** If you are using WebSphere Commerce – Express and have a WebSphere Commerce instance created then complete the following steps:

1. <sup>400</sup> Copy the *WC\_installdir*/properties/version/EXPRESS.product file to the following directory:

*WAS\_userdir*/installedApps/*cell\_name*/WC\_*instance\_name*.ear/properties/version

2. > Linux **Windows** Copy the *WC* installdir/properties/version/ EXPRESS.product file to the following directory: *WC\_installdir*/installedApps/*cell\_name*/WC\_*instance\_name*.ear/properties/version

# <span id="page-26-0"></span>**Chapter 4. Installing the fix pack**

## **Before applying the fix pack**

### **Important:**

- If you also use WebSphere Commerce Developer, ensure that WebSphere Commerce and WebSphere Commerce Developer are at the same fix pack level. WebSphere Commerce fix packs apply to both WebSphere Commerce Developer and WebSphere Commerce. For more information on installing the fix pack on WebSphere Commerce Developer, refer to the *WebSphere Commerce Developer version 5.6.0.7 fix pack installation* guide.
- v If you are installing the fix pack to update the configuration files and database for an existing WebSphere Commerce instance, you cannot revert to previous configurations afterwards. Ensure that you back up your instance configuration files, and your database before applying this fix pack. The instance configuration files are located in the following location: *WC\_installdir*/instances/*instance\_name*/xml
- If you have applied APAR IY76505, you must back up your scripts that use this functionality and restore them after applying the fix pack.
- If you have installed any APARs that are not listed in [Chapter](#page-10-0) 2, ["WebSphere](#page-10-0) Commerce updates," on page 3, contact WebSphere Commerce support to ask whether the APARs are compatible with this fix pack. After applying the fix pack, you must reinstall the APARs.
- If you have modified your WC installdir/bin/setenv.sh or *WC\_installdir*/bin/setenv.bat file and wish to maintain your changes, you must backup the file. This file is replaced by the fix pack installation. After you have installed the fix pack, you must manually reapply your changes to the new setenv script.

**Note:** Do not overwrite the setenv script with your backup file.

• You must complete all steps that apply to your configuration to avoid problems such as performance or loader issues.

## **Multinode environments**

If you have WebSphere Commerce components distributed in a multinode installation, the fix pack must be applied to each node that has a WebSphere Commerce component. For example, you have a custom 5-node installation that has a Web server node, a WebSphere Commerce Payments server node, a Configuration Manager client node, a WebSphere Commerce Server node, and a Database server node. Apply the fix pack to the Payments node, the Configuration Manager client node, and the WebSphere Commerce Server node. Do not apply the fix pack to the Web server node or the database node.″

If you are working in a clustered environment, you must apply the fix pack to each WebSphere Commerce Server node in the cluster. However, you do not need to run the updatedb script on a node if the following statements are true:

- The WebSphere Commerce instance's database is remote.
- The WebSphere Commerce instance's database is managed on another cluster member (node).

You must run the updatedb script on the node where the database is managed.

### **Installing the WebSphere Commerce fix pack on a vertical cluster**

If you are installing the WebSphere Commerce fix pack on a vertical cluster, all nodes must be stopped before you start the database update. Ensure that the fix pack level for the database and the WebSphere Commerce application match at all times. To install on a cluster environment, you must designate a *reference node* that is updated first, then the WebSphere Commerce application that resides on the WebSphere Application Server Network Deployment node is updated. After the WebSphere Application Server Network Deployment node is updated the update is distributed to all other nodes automatically.

To install the WebSphere Commerce fix pack on the *reference node*, complete the following steps:

- 1. Complete the instructions in the Chapter 3, ["Prerequisites"](#page-24-0) chapter.
- 2. Complete the Preparing your system for [installation](#page-28-0) section.
- 3. Complete the steps in the appropriate section:
	- v For a silent installation, complete the "Silent [installation"](#page-29-0) on page 22 section.
	- For a graphical installation, complete the "GUI [installation"](#page-36-0) on page 29 section.
- 4. Complete the Post [installation](#page-39-0) steps section.
- 5. On the *reference node* you must collapse the WebSphere Commerce instance directory into a single EAR file. Use this EAR file to update the WebSphere Commerce application that resides on the WebSphere Application Server Network Deployment. For more information on updating the EAR file, refer to the WebSphere Application Server Network Deployment information center:

[http://publib.boulder.ibm.com/infocenter/wasinfo/v5r0/index.jsp?topic=/](http://publib.boulder.ibm.com/infocenter/wasinfo/v5r0/index.jsp?topic=/ com.ibm.websphere.nd.doc/info/welcome_nd.html) [com.ibm.websphere.nd.doc/info/welcome\\_nd.html](http://publib.boulder.ibm.com/infocenter/wasinfo/v5r0/index.jsp?topic=/ com.ibm.websphere.nd.doc/info/welcome_nd.html)

Complete the following steps on the other WebSphere Commerce nodes:

- v For a silent installation, complete the following sections:
	- 1. Complete the Updating [WebSphere](#page-29-0) Commerce section.
	- 2. Replace the *WC\_installdir*/instances directory on your target machine, with the *WC\_installdir*/instances directory from your *reference node*.
	- 3. Use the file synchronization capabilities of WebSphere Application Server Network Deployment to update the WebSphere Commerce applications on the appropriate nodes. For more information, refer to the WebSphere Application Server Network Deployment information center:

[http://publib.boulder.ibm.com/infocenter/wasinfo/v5r0/index.jsp?topic=/](http://publib.boulder.ibm.com/infocenter/wasinfo/v5r0/index.jsp?topic=/ com.ibm.websphere.nd.doc/info/welcome_nd.html) [com.ibm.websphere.nd.doc/info/welcome\\_nd.html](http://publib.boulder.ibm.com/infocenter/wasinfo/v5r0/index.jsp?topic=/ com.ibm.websphere.nd.doc/info/welcome_nd.html)

- For a graphical installation, complete the following sections:
	- 1. Complete the Updating [WebSphere](#page-36-0) Commerce section.
	- 2. Use the file synchronization capabilities of WebSphere Application Server Network Deployment to update the WebSphere Commerce applications on the appropriate nodes. For more information, refer to the WebSphere Application Server Network Deployment information center:

[http://publib.boulder.ibm.com/infocenter/wasinfo/v5r0/index.jsp?topic=/](http://publib.boulder.ibm.com/infocenter/wasinfo/v5r0/index.jsp?topic=/ com.ibm.websphere.nd.doc/info/welcome_nd.html) [com.ibm.websphere.nd.doc/info/welcome\\_nd.html](http://publib.boulder.ibm.com/infocenter/wasinfo/v5r0/index.jsp?topic=/ com.ibm.websphere.nd.doc/info/welcome_nd.html)

<span id="page-28-0"></span> $\geq$  400 iSeries or System i5<sup>™</sup> users will be required to download and apply the Windows fix pack to the WebSphere Commerce Configuration Manager client node. For the Windows fix pack installation on the Configuration Manager client node, you can choose to use either the silent installation method or the GUI installation method. This action is in addition to downloading and applying the OS/400 and i5/OS fix pack on the iSeries or System i5 system where WebSphere Commerce is installed.

### **Installing new components**

If you install a new component from the base (5.6.0.0) CDs, you must reapply the fix pack to that component to bring it to the 5.6.0.7 level. For example, if the Configuration Manager client is loaded on a node using the base CDs the fix pack must be reapplied to the Configuration Manager client node.

## **Exporting instances**

If you export an instance after applying the fix pack, you export it at the level at which you created the instance.

For example, if the instance is created at the 5.6.0.0 level then the fix pack is applied, the exported EAR file will be at the 5.6.0.0 level. In this case the fix pack must be applied to the exported EAR file to raise it to the appropriate fix pack level.

If the instance is created after the fix pack is applied, the exported EAR file will be at the 5.6.0.7 level.

## **Preparing your system for installation**

- 1. Create a temporary directory to download the fix pack into. This temporary directory is denoted by *fp\_installdir* in the remaining sections of this guide.
- 2. Download the fix pack from the WebSphere Commerce 5.6.0.7 fix pack Web site and save it to the *fp\_installdir*:

[WebSphere](http://www-1.ibm.com/support/docview.wss?uid=swg24014037) Commerce 5.6.0.7 Fix Pack Technote #4014037

The download is denoted by *WC\_5607\_file\_name* in the remaining sections of this guide.

 $\geq$  400 is/0s Before moving on to the next step, open a QSH session

3. Navigate to the *fp\_installdir* and extract the files in the *WC\_5607\_file\_name* archive. For example, run the following command:

> AIX > Linux > Solaris

*WAS\_installdir*/java/bin/jar -xvf *WC\_5607\_file\_name*

 $\blacktriangleright$  400  $\blacktriangleright$  i5/OS

*WAS\_installdir*/java/bin/jar -xvf *WC\_5607\_file\_name*

#### **Windows**

*WAS\_installdir*\java\bin\jar -xvf *WC\_5607\_file\_name*

For example, if your temporary directory is named /5607 and the JAR file you have downloaded is named WC\_5607\_AIX\_BE.jar, run the following commands: cd /5607

/usr/WebSphere/AppServer/java/bin/jar -xvf WC\_5607\_AIX\_BE.jar

<span id="page-29-0"></span>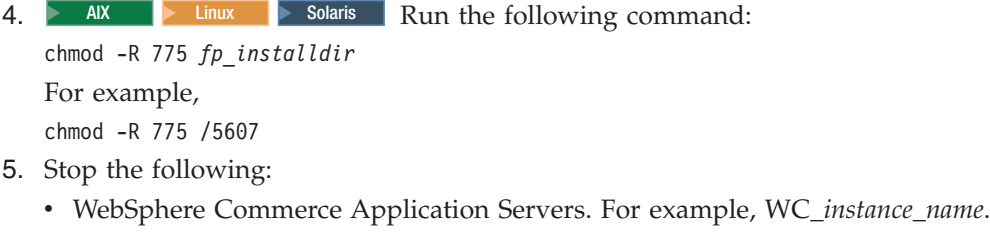

- WebSphere Commerce Configuration Manager server.
- Your Web server and its respective administration processes. For example, the IBM HTTP Server and the IBM HTTP Administration Server.

For instructions on how to stop and start these components, refer to the *IBM WebSphere Commerce Version 5.6 Installation Guide* or *IBM WebSphere Commerce — Express Version 5.6 Installation Guide*

6. AIX **EXT** Linux Solaris Ensure that you are logged in as the root user.

**400** is/0S Ensure that you are logged in as a user that has QSECOFR authority.

Windows Ensure that you are logged in with a Windows user ID that is a member of the Administrator group.

- 7. Windows Open a new Command Prompt window for each section of the fix pack install process. For example, after completing the section ″Updating WebSphere Commerce″ close the Command Prompt window and open a new one in order to complete the section ″Running the config\_ant script″. This will ensure that your PATH and CLASSPATH variables are reset.
- 8. AIX  $\blacktriangleright$  Linux  $\blacktriangleright$  Solaris Before continuing for the installation, run the following script:
	- . *WAS\_installdir*/bin/setupCmdLine.sh

There are two ways to install this fix pack depending on your operating system.

 $\triangleright$  **i5/08** Only the silent installation is available.

**Alter Solaris** Windows Either the silent installation or the GUI installation may be used.

## **Silent installation**

**Note:** Complete all sections in the order that they appear.

## **Applying the fix pack to WebSphere Commerce**

### **Updating WebSphere Commerce**

- 1. Ensure you have reviewed and completed all the necessary steps in [Chapter](#page-24-0) 3, ["Prerequisites,"](#page-24-0) on page 17.
- 2. AIX **AIX** Linux **Solaris** Windows Using the command line, navigate to the *fp\_installdir* directory.

**► 400** i<sup>5/OS</sup> Open a QSH session. Navigate to the *fp\_installdir* directory.

3. Run the following script:

 $>$  AIX  $>$  400  $>$  i5/OS  $>$  Linux  $>$  Solaris

./updateSilent.sh fixpack install *WC\_installdir fixpackID fp\_installdir*

### Windows

updateSilent.bat fixpack install *WC\_installdir fixpackID fp\_installdir*

When you see any of the following names, substitute your required option or system value as described:

- v *WC\_installdir*: Is defined in the Path variables section on page [vii.](#page-6-0)
- v *fixpackID*: The name of the fix pack to be installed. For example:

### *Table 1.*

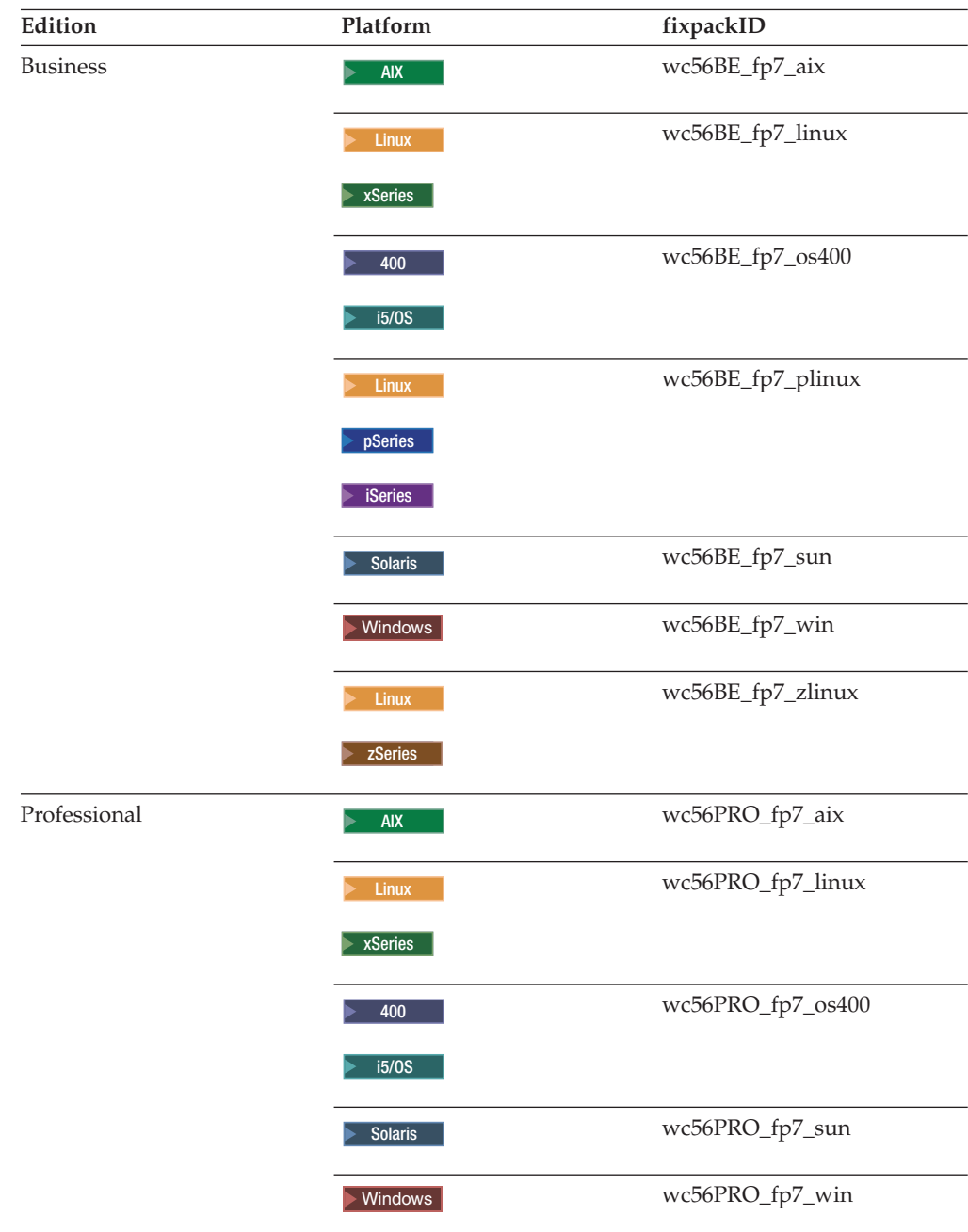

<span id="page-31-0"></span>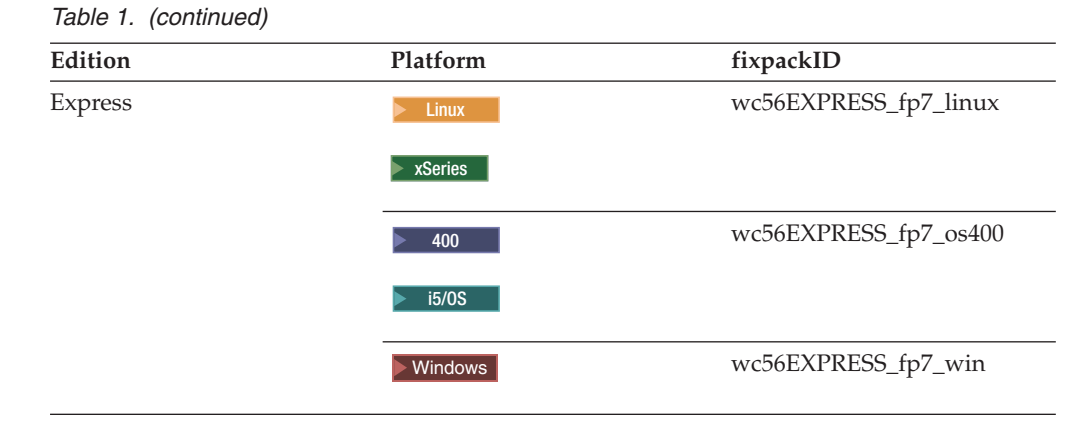

- *fp\_installdir*: The temporary directory where the fix pack was downloaded.
- 4. Ensure that the installer displays the message Fix pack installation completed successfully. If you do not get this message the installer will indicate which log files to check.

**Note:** If you do not have existing WebSphere Commerce instances or Payments instances, then the fix pack installation is complete; move on to "Post [installation](#page-39-0) [steps"](#page-39-0) on page 32 and complete any applicable steps. If you have existing WebSphere Commerce instances or Payments instances, move on to the next section.

## **Applying the fix pack to existing WebSphere Commerce and Payments instances**

### **Running the config\_ant script**

This section will update all existing WebSphere Commerce instance XML files. This section will update all existing WebSphere Commerce instance XML files. Complete this section only if you have a WebSphere Commerce instance on your machine. If you do not have a WebSphere Commerce instance on your machine, you do not need to complete this section. It is not required if you only have WebSphere Commerce Payments instances.

- 1. AIX **AIX Solaris** Solaris Switch to the WebSphere Commerce non-root user ID. You created this ID before you installed WebSphere Commerce.
- 2. Navigate to the *WC\_installdir*/bin directory.
- 3. Run the following script:

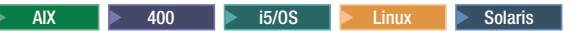

./config\_ant.sh -buildfile *WC\_installdir*/xml/config/updateInstances.xml -DupdateCEP=no [-DinstName=*instanceName*]

Windows

config ant.bat -buildfile *WC\_installdir\xml\config\updateInstances.xml* -DupdateCEP=no [-DinstName=*instanceName*]

**Note:** The [-DinstName=*instanceName*] parameter is optional. You can use the parameter to specify a single instance in the case that multiple instances are configured and you do not want to update all instances. If you do not specify the parameter, all configured WebSphere Commerce version 5.6 instances will be updated.

To verify that the script was completed successfully, review the*WC\_installdir*/ logs/updateInstance.log file.

### **Running the updatedb script**

This section will update the WebSphere Commerce instance database. Repeat these steps for each WebSphere Commerce instance you have configured on your machine. If your WebSphere Commerce instance is running in a clustered environment, stop the server on all nodes before continuing.

### **Important**

You must complete the updatedb step before applying the fix pack to the corresponding WebSphere Commerce instance EAR file. Perform these steps on a WebSphere Commerce node that contains the configuration information for the WebSphere Commerce instance.

- 1. Start your database management system.
- 2. AIX **Example 2.** Linux Solaris Switch to the root user.
- 3. Navigate to the *WC\_installdir*/bin directory.
- 4.  $>$  AIX  $\|$  Linux  $\|$  Solaris Run the following script: ./wcnonroot.sh
- $5. \rightarrow 400 \rightarrow 5/0s$  Complete the following:
	- a. Open a QSH session. Ensure you have QSECOFR authority.
	- b. Navigate to the *WC\_installdir*/bin directory.
	- c. Run the following script:
		- iSeriesFileAuth.sh
- 6.  $\geq$  AIX  $\geq$  Linux  $\geq$  Solaris Switch to the WebSphere Commerce non-root user ID. You created this ID before you installed WebSphere Commerce.
- 7. Run the following script:

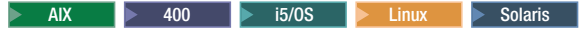

./updatedb.sh *dbname userId password instance\_name dbtype dbhost staging platform locale earPath [migFrom]*

#### ▶ Windows |

updatedb.bat *dbname userId password instance\_name dbtype dbhost staging locale earPath [migFrom]*

Where:

#### *dbname*

The name of the database to be updated.

 $\triangleright$  400  $\triangleright$  i<sup>5/OS</sup> The database name as found in the relational database directory.

*userId* The user ID of the user who owns the database.

**► 400** i<sup>5/OS</sup> The owner of the WebSphere Commerce instance.

*password*

The password of the user who owns the database.

100 **1** is/0s The password of the owner of the WebSphere Commerce instance.

#### *instance\_name*

The name of a previously created WebSphere Commerce instance.

*dbtype* Either DB2 or Oracle.

*dbhost* The fully qualified host name of the machine where the database resides.

*staging* Either Y or N if your database is for the staging server.

#### *platform*

The platform of the database, and is one of ws or iSeries.

*locale* The default locale of this instance, and is one of: en US, fr\_FR, es\_ES, de\_DE, it\_IT, pt\_BR, ko\_KR, ja\_JP, zh\_CN or zh\_TW.

#### *earPath*

The path of the ear of the previously created WebSphere Commerce instance.

#### *migFrom*

The level of the instance you migrated from. Specify this parameter if you are updating a previously migrated WebSphere Commerce instance. For example, if you have migrated a WebSphere Commerce instance from version 5.5 to version 5.6, specify a value of 5.6.0.0. Do not specify the parameter if the WebSphere Commerce instance was created at any level of WebSphere Commerce version 5.6. F

#### For example:

#### $\overrightarrow{AIX}$   $\overrightarrow{LINUX}$   $\overrightarrow{Solaris}$

./updatedb.sh mall db2inst1 db2inst1 demo DB2 myHost N ws en\_US /usr/WebSphere/ AppServer/installedApps/*myCellName*/WC\_demo.ear

#### $\blacktriangleright$  400  $\blacktriangleright$  i5/OS  $\blacktriangleright$

./updatedb.sh AS400sys demo demopwd demo DB2 myHost N iSeries en\_US /qibm/ userdata/webas5/base/*WAS\_instance\_name/*installedApps/*myCellName*/WC\_demo.ear

> Linux > Solaris > Windows The updatedb script generates a different set of log files depending on the WebSphere Commerce 5.6 fix pack level you are upgrading from. Depending on the operations required to update your database, WebSphere Commerce creates logs with naming convention similar to schemacreation\_fpX\_*dbtype*\_*time\_stamp*.log. These files are located in the *WC\_installdir*/logs directory. You may check those logs for results of the detailed database update actions. Check updatedb.log located in the *WC\_installdir*/logs directory for an overview of the results.

The following log files are created:

- schemacreation fp1 *dbtype time stamp*.log
- v schemacreation\_fp2\_*dbtype*\_*time\_stamp*.log
- v schemacreation\_fp3\_*dbtype*\_*time\_stamp*.log
- v schemacreation\_fp4\_*dbtype*\_*time\_stamp*.log
- schemacreation fp5 *dbtype time stamp*.log

The following log files are not created:

- schemacreation fp6 *dbtype time stamp*.log
- v schemacreation\_fp7\_*dbtype*\_*time\_stamp*.log

 $\ge$  400 is/0S The session where you ran the updatedb. Sh script indicates a directory to check for the log files. The logs files are not in this directory. Refer to the /*WC\_installdir*/logs directory for the appropriate log files.

**Note:** If the migFrom parameter was specified in the updatedb.sh script, additional log files are created in directory /*WC\_installdir*/logs with names of: schemacreation\_fp*X*\_*dbtype*\_*time\_stamp*.log file where X=1, 2, 3, 4, 5, 6.

### **Updating existing WebSphere Commerce and Payments instances**

This section updates your WebSphere Commerce instance or Payments instance. Repeat these steps for each WebSphere Commerce instance, or Payments instance, or both, that you have configured on your system.

- 1.  $>$  AIX  $>$  Linux  $>$  Solaris Ensure that you are logged in as the root user.
- 2.  $\triangleright$  400  $\triangleright$  i<sup>5/08</sup> Ensure that you are logged in as a user that has QSECOFR authority.
- $3.$  AIX  $\blacktriangleright$  Linux  $\blacktriangleright$  Solaris  $\blacktriangleright$  Windows Using the command line, navigate to the *fp\_installdir* directory.

100 > i5/0S Open a QSH session. Ensure that you have QSECOFR authority. Navigate to the *fp\_installdir* directory.

4. Run the following script:

 $>$  AIX  $>$  400  $>$  i5/OS  $>$  Linux  $>$  Solaris

./updateSilent.sh fixpack install [ *Instance\_dir* ] *fixpackID fp\_installdir*

### Windows

updateSilent.bat fixpack install [ *Instance\_dir* ] *fixpackID fp\_installdir*

Where:

*Instance\_dir*

The path of your WebSphere Commerce or WebSphere Commerce Payments instance. The default directory is defined in the [Path](#page-5-0) [variables](#page-5-0) section.

#### *fixpackID*

The name of the fix pack to be installed. For example:

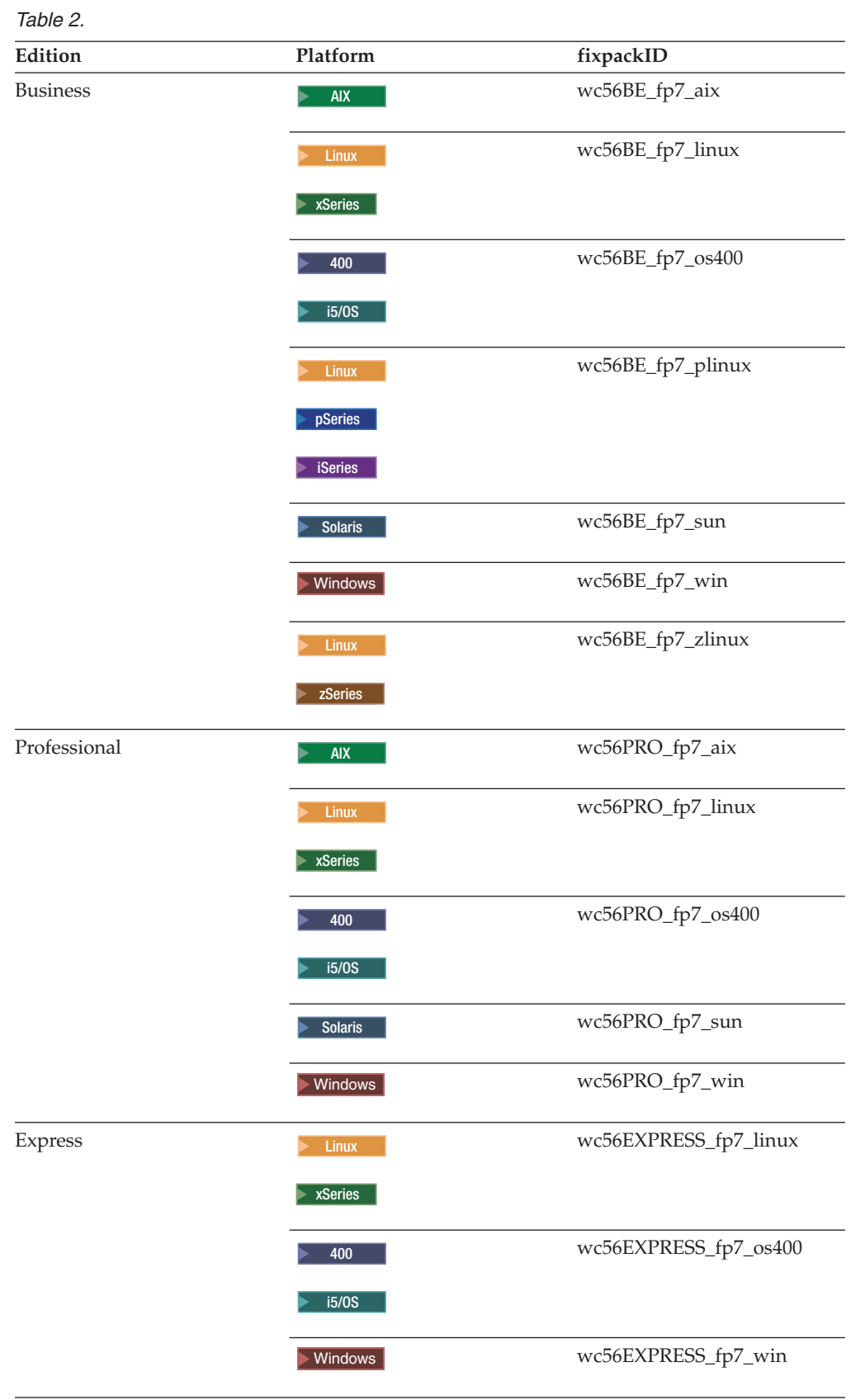

## *fp\_installdir*

The temporary directory where you extracted the fix pack.

- 5. Ensure that the installer displays the message Fix pack installation completed successfully. If you do not get this message the installer will indicate which log files to check.
- 6. The fix pack installation is complete; move on to "Post [installation](#page-39-0) steps" on [page](#page-39-0) 32 and complete any applicable steps.

## <span id="page-36-0"></span>**GUI installation**

## **Applying the fix pack to WebSphere Commerce**

### **Updating WebSphere Commerce**

- 1. Ensure you have reviewed and completed all the necessary steps in [Chapter](#page-24-0) 3, ["Prerequisites,"](#page-24-0) on page 17.
- 2.  $>$  AIX  $\blacktriangleright$  Linux  $\blacktriangleright$  Solaris  $\blacktriangleright$  Windows Using the command line, navigate to the *fp\_installdir* directory.
- 3. Run the following script:

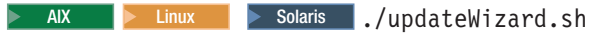

Windows updateWizard.bat

- 4. Select a language and then click **OK**.
- 5. On the Welcome panel, review the information and click **Next** to continue.
- 6. Click **Next** to accept the WebSphere Commerce product found on your computer.
- 7. Select **Install fix packs**. Click **Next**.
- 8. Under **Fix Pack Directory**, type the name of the directory where you extracted the fix pack.

Click **Next**.

- 9. Click **Next** to accept the fix pack found.
- 10. Click **Next** to begin installing.
- 11. Ensure that the installer displays the message The following fix pack was successfully installed. If you do not get this message the installer will indicate which log files to check. Click **Finish.**

**Note:** If you do not have existing WebSphere Commerce instances or Payments instances, then the fix pack installation is complete; move on to"Post [installation](#page-39-0) [steps"](#page-39-0) on page 32 and complete any applicable steps. If you have existing WebSphere Commerce instances or Payments instances, move on to the next section.

## **Applying the fix pack to existing WebSphere Commerce and Payments instances**

### **Update the WebSphere Commerce instance database and configuration**

This section will update the WebSphere Commerce instance database and configuration files to fix pack 5.6.0.7 level. Repeat these steps for each WebSphere Commerce instance you have configured on your system. If your WebSphere Commerce instance is running in a clustered environment, ensure that the server is stopped on nodes before continuing.

### **Important**

You must complete the updatedb step before applying the fix pack to the corresponding WebSphere Commerce instance EAR file. Perform these steps on a WebSphere Commerce node that contains the configuration information for the WebSphere Commerce instance.

- 1. Ensure that your database management system is started.
- 2.  $>$  AIX  $>$  Linux  $>$  Solaris Switch to the root user ID.
- 3. Navigate to the *WC\_installdir*/bin directory.
- 4. Restore the appropriate file permissions:

#### AIX > Linux > Solaris

- a. Navigate to the *WC\_installdir*/bin directory.
- b. Run the following script: ./wcnonroot.sh

### $\blacktriangleright$  400  $\blacktriangleright$  i5/OS  $\blacktriangleright$

- a. Open a QSH session. Ensure you have QSECOFR authority.
- b. Navigate to the *WC\_installdir*/bin directory.
- c. Run the following script: iSeriesFileAuth.sh
- 5. AIX **External Solaris Switch to the WebSphere Commerce non-root** user ID. You created this ID before you installed WebSphere Commerce.
- 6. Run the following script:

> AIX > Solaris > Linux ./updatedbGUI.sh

Windows updatedbGUI.bat

- 7. After the GUI appears, select the WebSphere Commerce instance that you want to upgrade.
- 8. Select **Staging** if the database is a staging database.
- 9. Select the instance locale.

For example,

10. Enter the instance ear path or the *Instance\_dir*.

Windows C:\WebSphere\AppServer\installedApps\*myCellName*\ WC\_demo.ear

11. Click **Update** to trigger the update process.

**Note:** This step updates the database and may take a long time to process. While the database is being updated, the GUI may look frozen. However, this appearance is intended for the duration of the update and operation will return to normal after the process is complete.

12. When the process completes, click **Cancel** to close the program.

AIX  $\blacktriangleright$  Linux  $\blacktriangleright$  Solaris  $\blacktriangleright$  Windows The updatedb script generates a different set of log files depending on the WebSphere Commerce 5.6 fix pack level you are upgrading from. Depending on the operations required to update your database, WebSphere Commerce creates logs with naming convention similar to schemacreation fp7 *dbtype time* stamp.log. These files are located in the

*WC\_installdir*/logs directory. You may check those logs for results of the detailed database update actions. Check updatedb.log located in the *WC\_installdir*/logs directory for an overview of the results.

The following log files are created:

- v schemacreation\_fp1\_*dbtype*\_*time\_stamp*.log
- v schemacreation\_fp2\_*dbtype*\_*time\_stamp*.log
- v schemacreation\_fp3\_*dbtype*\_*time\_stamp*.log
- v schemacreation\_fp4\_*dbtype*\_*time\_stamp*.log
- v schemacreation\_fp5\_*dbtype*\_*time\_stamp*.log

The following log files are not created:

- v schemacreation\_fp6\_*dbtype*\_*time\_stamp*.log
- v schemacreation\_fp7\_*dbtype*\_*time\_stamp*.log

### **Updating existing WebSphere Commerce and Payments instances**

This section will update your WebSphere Commerce instance or Payments instance. Repeat these steps for each WebSphere Commerce instance or Payments instance you have configured on your system.

- $1.$  AIX  $\blacktriangleright$  Linux  $\blacktriangleright$  Solaris Ensure that you are logged in as the root user.
- 2. Using the command line, navigate to the *fp\_installdir* directory and enter the following scripts based on your operating system:

**AIX Democratic Explormance Solaris ./updateWizard.sh** 

Windows updateWizard.bat

- 3. Select a language and then click **OK**
- 4. Click **Next** to continue.
- 5. Check the **Specify product information** check box, then click **Browse**.
- 6. Navigate to the *WAS\_installdir*/installedApps/*cell\_name* directory and do one of the following:

If you are applying the fix pack to a WebSphere Commerce instance:

- a. Select the folder that contains the WebSphere Commerce EAR file.
- b. Click **Open**.
- c. Click **Next** to continue.

If you are applying the fix pack to a WebSphere Commerce Payments instance:

- a. Select the folder that contains the WebSphere Commerce Payments EAR file.
- b. Click **Open**.
- c. Click **Next** to continue.
- 7. Select **Install fix packs**. Click **Next**.
- 8. Under **Fix Pack Directory**, type the name of the directory where you extracted the fix pack

Click **Next**.

- 9. Click **Next** to accept the fix pack found.
- 10. Click **Next** to begin installing.
- 11. Ensure that the installer displays the message The following fix pack was successfully installed. If you do not get this message the installer will indicate which log files to check.

12. Click **Finish**. The fix pack installation is complete; move on to "Post installation steps" and complete any applicable steps.

### <span id="page-39-0"></span>**Post installation steps**

### **Advisory**

You must manually update the Channel Manager access control policies any time you create a new WebSphere Commerce instance after WebSphere Commerce 5.6 fix pack 7 is installed.

Anytime you create a new WebSphere Commerce instance at 5607 level, ensure that you complete the steps described in the "Updating Channel Manager access control policies."

## **Restore file permissions**

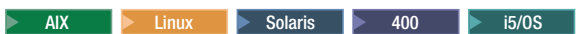

This section will update file ownership and permissions on  $UNIX^{\circledast}$  and i5/OS systems.

- $\bullet$  AIX  $\bullet$  Linux  $\bullet$  Solaris
	- 1. Switch to the root user.
	- 2. Navigate to the *WC\_installdir*/bin directory.
	- 3. Run the following script:

./wcnonroot.sh

 $\blacktriangleright$  400  $\blacktriangleright$  i5/OS

- 1. Open a QSH session. Ensure you have QSECOFR authority.
- 2. Navigate to the *WC\_installdir*/bin directory.
- 3. Run the following script:

iSeriesFileAuth.sh

## **Updating Channel Manager access control policies**

 $\blacktriangleright$  Business  $\lvert$ 

**Note:** You must update the access control policies if you have any existing WebSphere Commerce instance or every time you create a new WebSphere Commerce instance. However, if you performed these steps while applying a previous fix pack (WebSphere Commerce fix pack 3 or higher), then you do not need to update the access control policies on the existing instances again. This step is not required on systems with only WebSphere Commerce Payments.

Before loading the specified access control policy file, ensure that you have not customized the specified policy below. Otherwise, contact WebSphere Commerce Support for assistance.

- 1. Scripts are provided to update the Channel Manager access control policies. Before running the scripts, check that your database does not have any customization, which might be overwritten. Run the following SQL commands and compare the output. If the commands are too long for your environment, add them to .sql script files
	- a. Connect to the server database.
- b. Ensure that the existing policies have not changed by running the following SQL queries:
	- 1) select mbrgrpname, groupname, grpname from acpolicy p, mbrgrp m, acactgrp a, acresgrp r where policyname in ('ChannelManagersExecuteStoreStateChangeCommandsOnStore Resource') and p.member\_id = -2001 and p.mbrgrp\_id = m.mbrgrp\_id and p.acactgrp  $id = a$ .acactgrp id and p.acresgrp id = r.acresgrp\_id If there is no customization then this command will return the

following:

- MBRGRPNAME is 'ChannelManagers'
- v GROUPNAME is 'StoreStateChangeCmdActionGroup'
- v GRPNAME is 'StoreDataResourceGroup'
- 2) select mbrgrpname, groupname, grpname from acpolicy p, mbrgrp m, acactgrp a, acresgrp r where policyname in ('ChannelManagersExecuteOrgEntityLockCommandsOnOrgResource') and p.member id = -2001 and p.mbrgrp id = m.mbrgrp id and p.acactgrp id = a.acactgrp id and p.acresgrp id = r.acresgrp id If there is no customization then this command will return the

following:

- MBRGRPNAME is 'ChannelManagers'
- v GROUPNAME is 'OrgEntityLockActionGroup'
- v GRPNAME is 'OrganizationDataResourceGroup'
- 3) select mbrgrpname, groupname, grpname from acpolicy p, mbrgrp m, acactgrp a, acresgrp r where policyname in ('ChannelManagersExecuteStoreCategoryUpdateCommandsOnStore DataResourceGroup') and p.member  $id = -2001$  and p.mbrgrp  $id =$ m.mbrgrp\_id and p.acactgrp\_id = a.acactgrp\_id and p.acresgrp\_id = r.acresgrp\_id

If there is no customization then this command will return the following:

- MBRGRPNAME is 'ChannelManagers'
- v GROUPNAME is 'StoreCategoryUpdateCommands'
- v GRPNAME is 'StoreEntityDataResourceGroup'

If all of the SQL results are as shown, continue with step 2, otherwise contact WebSphere Commerce Support for assistance.

- 2. To load policy updates to the database, complete the following steps:
	- a. Ensure that the d88838ChMgrAccessControlPolicies.xml file is in the following location:

*WC\_installdir*/xml/policies/xml

- $b.$  AIX  $\blacktriangleright$  Linux  $\blacktriangleright$  Solaris Switch to the WebSphere Commerce non-root user ID. You created this ID before you installed WebSphere Commerce.
- c.  $\triangleright$  400  $\triangleright$  i5/0S Ensure that you are logged in as a user that has QSECOFR authority.
- d. Run the following script:

 $>$  AIX  $>$  400  $>$  i5/OS  $>$  Linux  $>$  Solaris *WC\_installdir/*bin/

acpload.sh *dbname userID password* d88838ChMgrAccessControlPolicies.xml [*schema\_name*] <span id="page-41-0"></span>Windows *WC\_installdir*\bin\acpload.cmd *dbname userID password* d88838ChMgrAccessControlPolicies.xml [*schema\_name*]

Where:

*dbname*

The name of the database to be updated.

*userId* The user ID of the user who owns the database.

*password*

The password of the user who owns the database.

*schema\_name*

The name of your database schema.

- e. Ensure that the script was successfully completed:
	- v Ensure that no errors are found in *WC\_installdir*/logs/acpload.log file. For iSeries machines, the file is *WC\_userdir*/instances/acpload.log.
	- v Ensure that there is no generated file with the word ″error″ in the file name located in the *WC\_installdir/*xml/policies/xml directory. For iSeries machines, the log file is located in the *WC\_userdir*/instances/ *instance\_name*/xml/policies/xml directory.
- f. Restart the WebSphere Commerce Server for changes to come into effect.

## **Running the fixDeploy tool**

To update Enterprise Java Beans, repeat these steps for each WebSphere Commerce instance:

- 1. Create a temporary directory with 100MB of free space. This directory is denoted by the variable *temp\_dir* for the remainder of this section.
- 2. Open a command prompt window.
- $3.$  AIX  $\blacktriangleright$  Linux  $\blacktriangleright$  Solaris Switch to the WebSphere Commerce non-root user ID. You created this ID before you installed WebSphere Commerce.
- 4. Switch to the *WC\_installdir*/bin directory.
- 5. Run the following script:
	- > AIX > Linux > Solaris ./fixDeploy.sh *temp\_dir WAS\_dir instance\_name*

For example,

./fixDeploy.sh /tmp/workspace /usr/WebSphere/AppServer demo

v <sup>400</sup> i5/OS ./fixDeploy.sh *temp\_dir WAS\_dir instance\_name* For example,

./fixDeploy.sh /QIBM/tmp/workspace /QIBM/UserData/WebAS5/Base/default demo

v Windows fixDeploy.bat *temp\_dir WAS\_dir instance\_name*

```
For example,
```
fixDeploy.bat C:\temp\workspace C:\WebSphere\AppServer demo

Where

*temp\_dir*

The temporary directory created in the first step.

AIX **Example 2** Linux **CO** Solaris *WAS\_dir* 

The WebSphere Application Server installation directory.

<span id="page-42-0"></span>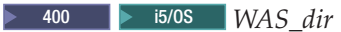

The directory for all the data that is used by WebSphere Application Server which can be modified or needs to be configured by a user.

*instance\_name*

The WebSphere Commerce instance name.

To verify that the script was completed successfully, review the following log file: /*WC\_installdir*/logs/fixDeploy.log

## **Implementing changes for WebSphere Commerce Performance Monitor**

To implement all of the changes to the WebSphere commerce Performance Monitor, do the following:

- 1. Copy the *WC\_installdir*/lib/wcspmi.jar file to the *WAS\_installdir*/classes.
- 2. Copy the *WC\_installdir*/xml/pmi/pmiJmxMapperExtension.xml file to the *WAS\_installdir*/properties directory.
- 3. Restart the WebSphere Commerce Performance Monitor.

## **Implementing changes for WebSphere Commerce Accelerator**

Recompile these two JSP files for WebSphere Commerce Accelerator:

- v CommerceAccelerator.war/tools/catalog/ItemUpdateDetail.jsp
- CommerceAccelerator.war/tools/catalog/ProductUpdateDetail.jsp

To recompile the JSP files, do the following:

1. AIX Solaris **External Mindows** Delete the WAS installdir/temp/ *cell\_name*/*WC\_instance\_name*/*WC\_instance\_name*/ CommerceAccelerator.war directory.

<sup>400</sup> i5/OS Delete the *WAS\_userdir*/temp/*cell\_name*/ *WC\_instance\_name*/*WC\_instance\_name*/ CommerceAccelerator.war directory.

- 2. Navigate to the *WAS\_installdir*/bin directory.
- 3. > AIX Solaris > Linux Log in as the WebSphere Commerce non-root user.
- 4. Run the following script:

> AIX > Solaris > Linux ./JspBatchCompiler.sh -enterpriseapp.name *WC\_instance\_name* -cell.name *cell\_name* -node.name *node\_name* -webmodule.name CommerceAccelerator.war -server.name *WC\_instance\_name*

<sup>400</sup> i5/OS JspBatchCompiler -enterpriseapp.name *WC\_instance\_name* -node.name *cell\_name* -webmodule.name *module\_name* -instance *WAS\_instance\_name* -server.name *WC\_instance\_name*

Windows JspBatchCompiler.bat -enterpriseapp.name *WC\_instance\_name* -cell.name *cell\_name* -node.name *node\_name* -webmodule.name CommerceAccelerator.war -server.name *WC\_instance\_name*

### For example,

JspBatchCompiler.bat -enterpriseapp.name WC\_demo -cell.name MyCell -node.name MyNode -webmodule.name CommerceAccelerator.war -server.name WC\_demo

## <span id="page-43-0"></span>**Updating the triggers in the staging server's database**

**2000 DB2** Dracle

If you have an existing DB2 or Oracle staging server database, then complete the following steps to update the triggers.

- 1. Connect to the staging server database.
- 2. Run the following scripts against your staging server database:

 $\triangleright$  DB2

- v db2 -td# -vf *WC\_installdir*/schema/db2/wcs.d81146.sql
- v db2 -td# -vf *WC\_installdir*/schema/db2/wcs.d81041.sql
- v db2 -td# -vf *WC\_installdir*/schema/db2/wcs.d82610.sql

 $\triangleright$  Oracle

- @*WC* installdir/schema/oracle/wcs.d81146.sql;
- @*WC* installdir/schema/oracle/wcs.d82610.sql;

## **Creating 64-bit stored procedures on a remote DB2 database**

> Business > Professional > DB2 > AIX > Solaris

This section is optional. If you are using a remote DB2 64–bit database on AIX or Solaris you can now create 64-bit stored procedures. There are two scenarios where 64-bit stored procedures can be used:

- You have a remote DB2 64-bit database and have not yet created a WebSphere Commerce instance.
- You have a remote DB2 32-bit database and have an existing WebSphere Commerce instance.

If you have a remote DB2 64-bit database and have not yet created a WebSphere Commerce instance complete the following steps to use the 64-bit stored procedures.

- 1. On your WebSphere Commerce node, do the following:
	- a. Switch to the non-root user.
	- b. Copy all the files in the *WC\_installdir*/schema/db2/storedprocedure/64bit directory to the *WC\_installdir*/schema/db2/storedprocedure directory.
	- $\overline{c}$ . Solaris Ensure that the DB2 instance owner is part of the fenced user's primary group.
	- d. Create the WebSphere Commerce instance.
	- e. Check the stored procedure creation logs located in the *WC\_installdir*/instances/*instance\_name*/logs to see if the stored procedure creation was successful.

If you have a remote DB2 32-bit database and have an existing WebSphere Commerce instance complete the following steps to use the 64-bit stored procedures.

- 1. On your WebSphere Commerce node, stop the WebSphere Commerce instance.
- 2. On your database node, migrate the 32-bit instance to a 64-bit instance. Refer to your DB2 documentation for instructions.
- 3. On your WebSphere Commerce node, drop the current stored procedures.
	- a. Switch to the non-root user.
- <span id="page-44-0"></span>b. Navigate to *WC\_installdir*/bin.
- c. Run the following script:

./dropsp.db2.sh *db\_name db\_user db\_password*

Where *db\_name* is your database name, *db\_user* is the database user name and *db\_password* is the database user name password.

4. On the database node, run the following command to set the permissions for stored procedure creation:

chmod -R 777 *instance\_home*/sqllib/function

Where *instance\_home* is the home directory of the instance owner. For example, chmod -R 777 /home/db2inst1/sqllib/function

- 5. On the WebSphere Commerce node, re-create 64–bit stored procedures.
	- a. Switch to the non-root user.
	- b. Copy all the files in the *WC\_installdir*/schema/db2/storedprocedure/64bit directory to the *WC\_installdir*/schema/db2/storedprocedure directory.
	- c. Navigate to *WC\_installdir*/bin.
	- d. Run the following script:

./createsp.db2.sh *db\_name db\_user db\_password db\_schema*

Where *db\_name* is your database name, *db\_user* is the database user name, *db\_password* is the database user name password and *db\_schema* is your database schema.

- e. Check the stored procedure creation logs located in the *WC\_installdir*/instances/*instance\_name*/logs to see if the stored procedure creation was successful.
- 6. On the database node, run the following command to reset the correct permissions on the function directory:

chmod -R 777 *instance\_home*/sqllib/function

Where *instance\_home* is the home directory of the instance owner. For example, chmod -R 777 /home/db2inst1/sqllib/function

Refer to the *IBM WebSphere Commerce Version 5.6 Installation Guide* for instructions on creating, starting, or stopping a WebSphere Commerce instance.

## **WebSphere Commerce on OS/400 and i5/OS with a remote staging server database**

 $\rightarrow$  400  $\rightarrow$  i5/OS

When running WebSphere Commerce on OS/400 or i5/OS with a remote staging server database, you must use the toolbox JDBC driver. Three parameters for the staging scripts stagingcopy.sh, stagingprop.sh and stagingcheck.sh have been expanded to support the toolbox JDBC provider. These parameters are sourcedb, destdb and dbtype. See the WebSphere Commerce Information Center for the new values for the parameters:

• stagingcopy.sh:

[http://publib.boulder.ibm.com/infocenter/wchelp/v5r6/index.jsp?](http://publib.boulder.ibm.com/infocenter/wchelp/v5r6/index.jsp?topic=/com.ibm.commerce.admin.doc/refs/rsscopy.htm) [topic=/com.ibm.commerce.admin.doc/refs/rsscopy.htm](http://publib.boulder.ibm.com/infocenter/wchelp/v5r6/index.jsp?topic=/com.ibm.commerce.admin.doc/refs/rsscopy.htm)

• stagingprop.sh:

[http://publib.boulder.ibm.com/infocenter/wchelp/v5r6/index.jsp?topic=](http://publib.boulder.ibm.com/infocenter/wchelp/v5r6/index.jsp?topic=/com.ibm.commerce.admin.doc/refs/rssstageprop.htm) [/com.ibm.commerce.admin.doc/refs/rssstageprop.htm](http://publib.boulder.ibm.com/infocenter/wchelp/v5r6/index.jsp?topic=/com.ibm.commerce.admin.doc/refs/rssstageprop.htm)

• stagingcheck.sh:

[http://publib.boulder.ibm.com/infocenter/wchelp/v5r6/index.jsp?](http://publib.boulder.ibm.com/infocenter/wchelp/v5r6/index.jsp?topic=/com.ibm.commerce.admin.doc/refs/rsscheck.htm) [topic=/com.ibm.commerce.admin.doc/refs/rsscheck.htm](http://publib.boulder.ibm.com/infocenter/wchelp/v5r6/index.jsp?topic=/com.ibm.commerce.admin.doc/refs/rsscheck.htm)

## <span id="page-45-0"></span>**Precompiling JSP files**

 $\rightarrow$  400  $\rightarrow$  i5/OS

If you are running WebSphere Commerce on OS/400 or i5/OS, precompile your JSP files before launching your store by completing the steps found in the information center:

[http://publib.boulder.ibm.com/infocenter/wchelp/v5r6/index.jsp?](http://publib.boulder.ibm.com/infocenter/wchelp/v5r6/index.jsp?topic=/com.ibm.commerce.admin.doc/tasks/tstcpjsp.htm) [topic=/com.ibm.commerce.admin.doc/tasks/tstcpjsp.htm](http://publib.boulder.ibm.com/infocenter/wchelp/v5r6/index.jsp?topic=/com.ibm.commerce.admin.doc/tasks/tstcpjsp.htm)

## **Updating the WebSphere Commerce Help files**

This fix pack updates your WebSphere Commerce help files. To enable this update, you must restart the information center. Refer to:

[http://publib.boulder.ibm.com/infocenter/wc56help/index.jsp?](http://publib.boulder.ibm.com/infocenter/wc56help/index.jsp?topic=/com.ibm.commerce.admin.doc/tasks/tsrwcic.htm) [topic=/com.ibm.commerce.admin.doc/tasks/tsrwcic.htm](http://publib.boulder.ibm.com/infocenter/wc56help/index.jsp?topic=/com.ibm.commerce.admin.doc/tasks/tsrwcic.htm)

## **Upgrading Taxware Sales and Use Tax Solution to 3.5.2 or higher**

If you use Taxware you must update it after you have installed this fix pack. For information on updating Taxware refer to the following URL:

<http://www.ibm.com/support/docview.wss?uid=swg21239266>

# <span id="page-46-0"></span>**Chapter 5. Uninstalling the fix pack**

## **Before you uninstall**

Uninstalling the fix pack restores the product to the level it was at before the installation of the fix pack. These instructions also remove the fix pack code from those WebSphere Commerce or WebSphere Commerce Payments instances that were updated at the same time the fix pack was applied to your system.

WebSphere Commerce instances or WebSphere Commerce Payments instances that were created after the installation of the fix pack, will remain at the current fix pack level. Following these instructions will not restore these instances to the previous level. If these instances are required to be at the previous level, contact IBM Support for further assistance.

1. AIX **AIX Solaris** Ensure that you are logged in as the root user.

**100** is/0S Ensure that you are logged in as a user that has QSECOFR authority.

**Windows** Ensure that you are logged in with a Windows user ID that is a member of the Administrator group.

- 2. Ensure that the following servers and processes are stopped:
	- v WebSphere Commerce Application Servers. For example, WC\_*instance\_name*.
	- WebSphere Commerce Configuration Manager server.
	- v Web server and its respective administration processes. For example, the IBM HTTP Server and the IBM HTTP Administration Server.

There are two ways to uninstall this fix pack, depending on your operating system.

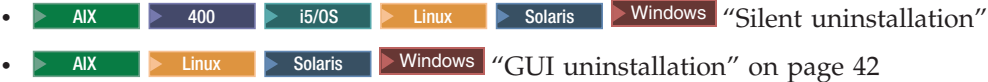

## **Silent uninstallation**

Complete the sections that apply to your configuration:

- If you have a WebSphere Commerce or WebSphere Commerce Payments instance created, refer to "Removing the fix pack from existing WebSphere Commerce and Payments instances."
- v If you do not have a WebSphere Commerce or WebSphere Commerce Payments instance created, or have already removed the fix pack from your instance, refer to "Removing the fix pack from WebSphere [Commerce"](#page-48-0) on page 41.

## **Removing the fix pack from existing WebSphere Commerce and Payments instances**

Repeat these steps for each WebSphere Commerce and WebSphere Commerce Payments instance that you have configured on your system.

**Note:** You must remove the fix pack from your instance before removing it from the WebSphere Commerce installation directory.

 $1.$  AIX  $\blacktriangleright$  Linux  $\blacktriangleright$  Solaris  $\blacktriangleright$  Windows Using the command line, navigate to the *fp\_installdir* directory.

**► 400** is 5/0s Open a QSH session. Navigate to the *fp\_installdir* directory.

- 2. Complete the following steps:
	- v If you are removing the fix pack from a WebSphere Commerce instance, complete the following steps:
		- a. Run the following script replacing options specific to your WebSphere Commerce instance.

**Alter Linux & P** Solaris ./updateSilent.sh fixpack uninstall [ *Instance\_dir* ] *fixpackID*

400 i5/OS ./updateSilent.sh fixpack uninstall *Instance\_dir fixpackID*

Windows updateSilent.bat fixpack uninstall [ *Instance\_dir* ] *fixpackID*

Where:

*Instance\_dir*

The default directory is defined in the Path [variables](#page-5-0) section.

*fixpackID*

The name of the fix pack to be uninstalled. For example, wc56BE\_fp7\_aix.

For example:

> 400 > i5/OS ./updateSilent.sh fixpack uninstall /QIBM/UserData/WebAS5/Base/WAS\_myserver/installedApps/*cell\_name*/ WC demo.ear wc56BE fp7 win

Windows updateSilent.bat fixpack uninstall C:\WebSphere\ AppServer\installedApps\cell\_name\WC\_demo.earr wc56BE\_fp7\_win For example, to remove the fix pack from the Payments instance:

 $\blacksquare$  ./updateSilent.sh fixpack uninstall /usr/WebSphere/ AppServer/installedApps/*cell\_name*/WC\_demo.ear wc56BE\_fp7\_aix

> Linux | > Solaris | ./updateSilent.sh fixpack uninstall /opt/WebSphere/AppServer/installedApps/*cell\_name*/WC\_demo.ear wc56BE\_fp7\_aix

b. Ensure that the installer displays the following message: Fix pack uninstallation completed.

The installer also displays the location of the log file created during uninstallation.

- c. Open a command prompt.
- $d.$  AIX **D** Linux **S** Solaris Switch to the WebSphere Commerce non-root user ID. This ID was created before installing WebSphere Commerce.
- e. Navigate to the *WC\_installdir*/bin directory.
- f. Run the following script:  $\triangleright$  AIX  $\triangleright$  Linux  $\triangleright$  Solaris unfixDeploy.sh *WAS\_installdir instance\_name*

**Windows** 

unfixDeploy.bat *WAS\_installdir instance\_name*

Where:

<span id="page-48-0"></span>*WAS\_installdir*

This is the directory where you have installed the WebSphere Application Server.

*instance\_name*

This is the your WebSphere Commerce instance name.

g. Refer to the following log for more information:

*WC\_installdir*/logs/unfixDeploy.log

- If you are removing the fix pack from a WebSphere Commerce Payments instance, complete the following steps:
	- a. Run the following script replacing options specific to your WebSphere Commerce Payments instance.

AIX > Linux > Solaris ./updateSilent.sh fixpack uninstall [ *Instance\_dir* ] *fixpackID*

400 i5/OS ./updateSilent.sh fixpack uninstall *Instance\_dir fixpackID*

Windows updateSilent.bat fixpack uninstall [ *Instance\_dir* ] *fixpackID*

Where:

*Instance\_dir*

The default directory is defined in the Path [variables](#page-5-0) section.

*fixpackID*

The name of the fix pack to be uninstalled. For example, wc56BE\_fp7\_aix

For example:

> 400 > i5/OS ./updateSilent.sh fixpack uninstall /QIBM/UserData/WebAS5/Base/WAS\_myserver/installedApps/*cell\_name*/ *pay\_instance\_name*\_Commerce\_Payments\_App.ear wc56BE\_fp7\_win

Windows updateSilent.bat fixpack uninstall C:\WebSphere\ AppServer\installedApps\*cell\_name*\

*pay\_instance\_name*\_Commerce\_Payments\_App.ear wc56BE\_fp7\_win

For example, to remove the fix pack from the Payments instance:

> AIX ./updateSilent.sh fixpack uninstall /usr/WebSphere/ AppServer/installedApps/*cell\_name*/

*pay\_instance\_name*\_Commerce\_Payments\_App.ear wc56BE\_fp7\_aix

> Linux | Solaris | ./updateSilent.sh fixpack uninstall /opt/WebSphere/AppServer/installedApps/*cell\_name*/ *pay\_instance\_name*\_Commerce\_Payments\_App.ear wc56BE\_fp7\_aix

b. Ensure that the installer displays the following message: Fix pack uninstallation completed.

The installer also displays the location of the log file created during uninstallation.

## **Removing the fix pack from WebSphere Commerce**

1.  $\geq$  AIX  $\geq$  Linux  $\geq$  Solaris  $\geq$  Windows Using the command line, navigate to the *fp\_installdir* directory.

100 **inc** is 500s Open a QSH session. Navigate to the *fp\_installdir* directory.

<span id="page-49-0"></span>2. Run the following script.

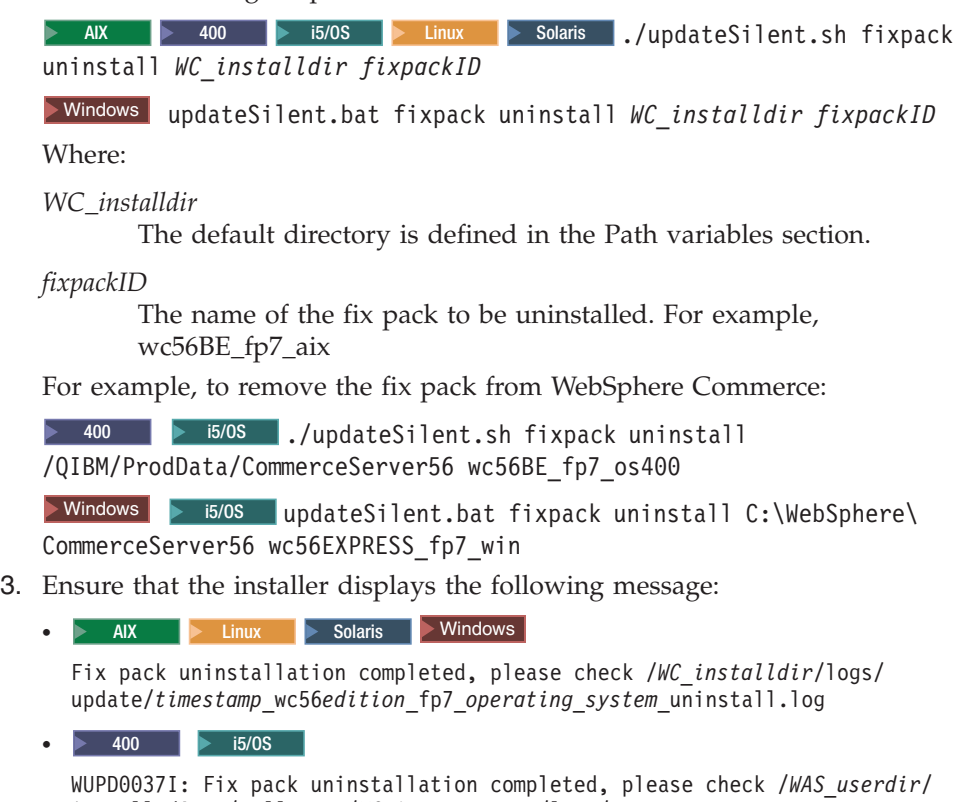

installedApps/*cell\_name*/*WC\_instance*.ear/logs/ update/*timestamp\_wc56edition\_*fp7\_os400\_uninstall.log for any errors.

The installer also displays the location of the log file created during uninstallation. The uninstallation of the fix pack is complete.

## **GUI uninstallation**

Complete the sections that apply to your configuration:

- If you have a WebSphere Commerce or WebSphere Commerce Payments instance created, refer to "Removing the fix pack from existing WebSphere Commerce and Payments instances."
- v If you do not have a WebSphere Commerce or WebSphere Commerce Payments instance created, or have already removed the fix pack from your instance, refer to "Removing the fix pack from WebSphere [Commerce"](#page-51-0) on page 44.

## **Removing the fix pack from existing WebSphere Commerce and Payments instances**

This section will remove the fix pack from your existing WebSphere Commerce instance or Payments instance. Repeat these steps for each WebSphere Commerce instance, or Payments instance, or both, that you have configured on your system

**Note:** You must remove the fix pack from your instance before removing it from the WebSphere Commerce installation directory.

### **Removing the fix pack from existing WebSphere Commerce instance**

1. Using the command line, navigate to the *fp\_installdir* directory and run the following scripts:

<span id="page-50-0"></span>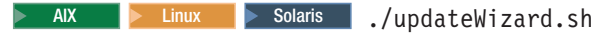

Windows updateWizard.bat

- 2. Select a language and then click **OK**.
- 3. Click **Next** to continue.
- 4. Select **Specify product information**, then click **Browse**.
- 5. Navigate to the *WAS\_installdir*/installedApps/*cell\_name* directory and complete the following steps:
	- a. Select the folder that contains the EAR file.
	- b. Click **Open**.
	- c. Click **Next** to continue.
- 6. Select **Uninstall fix packs**. Click **Next**. If the installer is unable to locate the installed fix pack, exit the installer and return to step 1 on [page](#page-49-0) 42.
- 7. Select the fix pack to be uninstalled. Click **Next** to continue.
- 8. Click **Next** to uninstall the fix pack.
- 9. Ensure that the installer displays the message The following fix pack was successfully uninstalled. If you do not get this message the installer will indicate which log files to check.
- 10. Click **Finish**. Uninstallation of the fix pack is complete.
- 11. Open a command prompt.
- 12. AIX **AIX 2** Linux **Solaris** Switch to the WebSphere Commerce non-root user ID. This ID was created before installing WebSphere Commerce.
- 13. Navigate to the *WC* installdir/bin directory.
- 14. Run the following script:  $\overrightarrow{AX}$  Linux  $\overrightarrow{S}$  Solaris unfixDeploy.sh *WAS\_installdir instance\_name*

### **Windows**

unfixDeploy.bat *WAS\_installdir instance\_name*

### Where:

*WAS\_installdir*

This is the directory where you have installed the WebSphere Application Server.

*instance\_name*

This is the your WebSphere Commerce instance name.

15. Refer to the following log for more information:

*WC\_installdir*/logs/unfixDeploy.log

### **Removing the fix pack from existing WebSphere Commerce Payments instance**

1. Using the command line, navigate to the *fp\_installdir* directory and type the following scripts based on your operating system:

AIX **> Linux > Solaris | ./updateWizard.sh** 

Windows updateWizard.bat

- 2. Select a language and then click **OK**.
- 3. Click **Next** to continue.
- 4. Select **Specify product information**, then click **Browse**.
- <span id="page-51-0"></span>5. Navigate to the *WAS\_installdir*/installedApps/*cell\_name* directory and complete the following steps:
	- a. Select the folder that contains the EAR file.
	- b. Click **Open**.
	- c. Click **Next** to continue.
- 6. Select **Uninstall fix packs**. Click **Next**. If the installer is unable to locate the installed fix pack, exit the installer and return to step 1 on [page](#page-50-0) 43.
- 7. Select the fix pack to be uninstalled. Click **Next** to continue.
- 8. Click **Next** to uninstall the fix pack.
- 9. Ensure that the installer displays the message The following fix pack was successfully uninstalled. If you do not get this message the installer will indicate which log files to check.
- 10. Click **Finish**. Uninstallation of the fix pack is complete.

## **Removing the fix pack from WebSphere Commerce**

1. Using the command line, navigate to the *fp\_installdir* directory and run the following scripts:

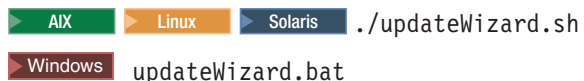

- 
- 2. Select a language and then click **OK**.
- 3. On the Welcome page, click **Next** to continue.
- 4. Click **Next** to accept the WebSphere Commerce product found on your computer.
- 5. Select **Uninstall fix packs**. Click **Next**.
- 6. Select the fix pack to be uninstalled. Click **Next** to continue
- 7. Click **Next** to uninstall the fix pack.
- 8. Ensure that the installer displays the message The following fix pack was successfully uninstalled. If you do not get this message the installer will indicate which log files to check.
- 9. Click **Finish** to exit.

## <span id="page-52-0"></span>**Chapter 6. Troubleshooting**

## **Exceptions occur when using massload with an Oracle database**

When running massload commands with an Oracle 9.2.0.1 database, you may experience errors similar to the following example:

Io exception: SO Exception was generated Exception in thread "main" java.sql.SQLException: Io exception: SO Exception was generated at oracle.jdbc.dbaccess.DBError.throwSqlException(DBError.java:134) at oracle.jdbc.dbaccess.DBError.throwSqlException(DBError.java:179) at oracle.jdbc.dbaccess.DBError.throwSqlException(DBError.java:333) at oracle.jdbc.driver.OracleConnection.<init>(OracleConnection.java:404) at oracle.jdbc.driver.OracleDriver.getConnectionInstance(OracleDriver .java:468) at oracle.jdbc.driver.OracleDriver.connect(OracleDriver.java:314) at java.sql.DriverManager.getConnection(DriverManager.java:512) at java.sql.DriverManager.getConnection(DriverManager.java:171) at com.ibm.wca.dbconnect.DbConnectionImpl.connect(Unknown Source) at com.ibm.wca.MassLoader.MassLoad.loadDbConnection(Unknown Source) at com.ibm.wca.MassLoader.MassLoad.<init>(Unknown Source) at com.ibm.wca.MassLoader.MassLoad.main(Unknown Source)

There is a known problem with Oracle 9.2.0.1. If you experience these errors, obtain the appropriate Oracle maintenance through Oracle support.

## **Compiler synchronization needed when using largebranch**

If you experience a javac.err.branch.too.big JavaServer Pages compilation problem complete the following section:

1.  $>$  AIX  $\rightarrow$  Linux  $\rightarrow$  Solaris  $\rightarrow$  Windows Download and apply the following interim fix:

<http://www.ibm.com/support/docview.wss?uid=swg1PQ86604>

If you have WebSphere Application Server Version 5.0.2.6 or higher installed, you do not need to download the PQ86604 interim fix. However, you must follow the instructions to enable the largebranch option.

- 2. After the code fix for APAR PQ86604 is applied, complete the following steps to enable the largebranch option:
	- a. Start the WebSphere Application Server server1.
	- b. Launch the WebSphere Application Server administration console.
	- c. Enter your user ID.
	- d. Expand **Servers** and select **Application Servers**.
	- e. Select **WC\_***instance\_name*.
	- f. Under **Additional Properties** select **Process Definition**.
	- g. Select **Java Virtual Machine**.
	- h. Select **Custom Properties**.
	- i. Click **New**.
	- j. Under **General Properties**, in the **Name** field enter:
		- com.sun.tools.javac.main.largebranch
	- k. Enter true in the **Value** field.
- l. Click **OK**.
- m. Click **Save**.
- n. When asked to save to master configuration, click **Save** again.
- o. Log out of the WebSphere Application Server administration console.

For instructions on how to stop and start a WebSphere Application Server, refer to the *IBM WebSphere Commerce Version 5.6 Installation Guide*.

## <span id="page-53-0"></span>**Solution to** ″**Internal Server Error**″ **with CacheMonitor**

> AIX > Linux > Solaris > Windows If you have installed WebSphere Application Server version 5.0.2.9 or 5.1.1.3, you must install an additional fix. Download and install the WebSphere Application Server interim fix PQ99045 from the following URL:

<http://www.ibm.com/support/docview.wss?uid=swg24008836>

## **Solution to** ″**code too large**″ **error**

> AIX > Linux > Solaris > Windows If you have installed WebSphere Application Server version 5.1.1.1 or 5.1.1.2, you must install an additional fix. Download and install the WebSphere Application Server interim fix PQ96576 from the following URL:

<http://www.ibm.com/support/docview.wss?uid=swg24008289>

## **Error running acpload.cmd - The input line is too long**

### Windows

You may encounter an error claiming ″The input line is too long″ when executing the acpload.cmd post-installation step. The commands called in the acpload.cmd script are too long for the Windows command line because of large variables used. This is usually caused by a large CLASSPATH variable.

To resolve the problem, you must redefine the CLASSPATH variable in your command (DOS) environment to reduce its size. Ensure that you do not remove entries for your database software. In your command prompt, you can reset the CLASSPATH variable with the set command.

For example:

```
set CLASSPATH='...'
```
Where '...' represents the path entries you choose to use in your class path. After the CLASSPATH variable is redefined, run the acpload.cmd again as documented in "Post [installation](#page-39-0) steps" on page 32.

## **Store pages do not display completely; parts of pages are missing**

If you see one of the following error messages in the SystemOut.log file, follow the instructions for the corresponding solution.

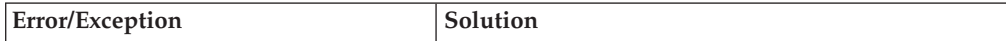

<span id="page-54-0"></span>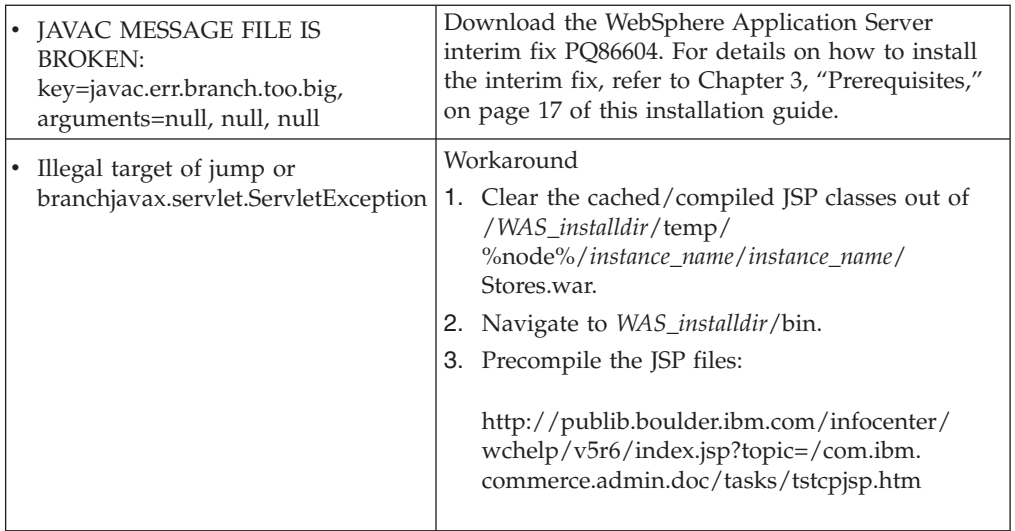

## **WebSphere Commerce Payments instance creation fails to create an entry in the Digital Certificate Manager**

### $\blacktriangleright$  400  $\blacktriangleright$  i5/OS

During WebSphere Commerce Payments instance creation, the QIBM\_HTTP\_SERVER\_pay\_instance entry might not be created within Digital Certificate Manager. This problem is seen only when SSL is configured for the WebSphere Commerce Payments instance. To correct the problem, review this section.

- The cause of this problem may originate in the QBATCH subsystem. On the machine where you have installed WebSphere Commerce Payments, check the settings in the QBATCH subsystem:
	- 1. Ensure that the QBATCH subsystem is running. Use the following command: WRKACTJOB
	- 2. The WebSphere Commerce Configuration Manager submits a job to the QBATCH subsystem in order to add an entry into Digital Certificate Manager. The job may be held or may not be able to run. Use the following OS/400 commands to increase the entries: CHGSBSD QBATCH

This command allows you to alter the MAXJOBS parameter. CHGJOBQE QBATCH

This command allows you to alter the MAXACT parameter.

**Note:** Increasing one or both of these entries should release the job that creates the entry in the Digital Certificate Manager.

- v The cause of the problem may originate in the user profile settings. On the machine where you have installed WebSphere Commerce Payments, complete the following:
	- 1. Run the following command:
		- DSPUSRPRF <F4>
	- 2. In the User Profile field, enter the profile ID that starts the Configuration Manager server.
- <span id="page-55-0"></span>3. Record the value of the Job Description and Library fields and return to the command line.
- 4. Run the following command:

CHGJOBD <F4>

- 5. Enter the values recorded in 3.
- 6. Press the F9 and F10 keys to display additional parameters.
- 7. Change the HOLD field to \*NO.
- 8. Ensure that the user profile that starts the Configuration Manager logs off and then logs back onto the system.
- 9. If needed, restart the Configuration Manager server and create a new WebSphere Commerce Payments instance.

## **Troubleshooting for Linux**

## **StackOverflowError when publishing a store on Linux**

If you are using WebSphere Application Server version 5.1.1 on Linux for iSeries or Linux for pSeries and receive a StackOverflowError when publishing a store, complete the following steps:

- 1. Open the WebSphere Application Server Administration Console: http://hostname:9090/admin
- 2. Expand **Servers** > **Application Servers** > *server\_name* > **process definition** > **Java Virtual Machine** > **Generic JVM arguments**.
- 3. Add -Xss5m at the end of **Generic JVM arguments** field.

## **Problem installing the WebSphere Commerce fix pack 7 on WebSphere Commerce fix pack 2**

If you are using WebSphere Commerce 5.6.0.2, with a WebSphere Application Server version greater that 5.1.1 on zLinux using SUSE Enterprise Linux Version 9, complete the following steps:

- 1. Back up your configuration.
- 2. Open the *WC\_installdir*/bin/updatedb.sh file in a text editor.
- 3. Search for the following lines:

```
if [ "$PLATFORM" = "ws" ]; then
${JAVA_HOME?}/bin/java -Dcom.ibm.wca.logging.configFile=
$WCALOGGERCONFIGFILE
-Dcom.ibm.wcm.ErrorReporterDir=$WCLOGDIR -classpath
```
Edit the section to add -Xss5m to the command. For example:

```
if [ "$PLATFORM" = "ws" ]; then
${JAVA_HOME?}/bin/java -Xss5m -Dcom.ibm.wca.logging.configFile=
$WCALOGGERCONFIGFILE
-Dcom.ibm.wcm.ErrorReporterDir=$WCLOGDIR -classpath
```
## **Problem installing WebSphere Application Server Version 5.0.2 Cumulative Fix 3 on Red Hat Enterprise Linux AS or ES, Version 3.0 for Linux on Intel based systems**

Refer to *Appendix A. Installing WebSphere Commerce on Red Hat Enterprise Linux, Version 3.0* in the most recent edition of *WebSphere Commerce Version 5.6 Installation Guide for Linux*.

## <span id="page-56-0"></span>**Notices**

This information was developed for products and services offered in the U.S.A.

IBM may not offer the products, services, or features discussed in this document in other countries. Consult your local IBM representative for information on the products and services currently available in your area. Any reference to an IBM product, program, or service is not intended to state or imply that only that IBM product, program, or service may be used. Any functionally equivalent product, program, or service that does not infringe any IBM intellectual property right may be used instead. However, it is the user's responsibility to evaluate and verify the operation of any non-IBM product, program, or service.

Any reference to an IBM licensed program in this publication is not intended to state or imply that only IBM's licensed program may be used. Any functionally equivalent product, program, or service that does not infringe any of IBM's intellectual property rights may be used instead of the IBM product, program, or service. Evaluation and verification of operation in conjunction with other products, except those expressly designated by IBM, is the user's responsibility.

IBM may have patents or pending patent applications covering subject matter described in this document. The furnishing of this document does not give you any license to these patents. You can send license inquiries, in writing, to:

IBM Director of Licensing IBM Corporation North Castle Drive Armonk, NY 10504–1785 U.S.A.

For license inquiries regarding double-byte (DBCS) information, contact the IBM Intellectual Property Department in your country or send inquiries, in writing, to:

IBM World Trade Asia Corporation Licensing 2-31 Roppongi 3-chome, Minato-ku Tokyo 106, Japan

The following paragraph does not apply to the United Kingdom or any other country where such provisions are inconsistent with local law:

INTERNATIONAL BUSINESS MACHINES CORPORATION PROVIDES THIS PUBLICATION ″AS IS″ WITHOUT WARRANTY OF ANY KIND, EITHER EXPRESS OR IMPLIED, INCLUDING, BUT NOT LIMITED TO, THE IMPLIED WARRANTIES OF NON-INFRINGEMENT, MERCHANTABILITY OR FITNESS FOR A PARTICULAR PURPOSE. Some states do not allow disclaimer of express or implied warranties in certain transactions, therefore, this statement may not apply to you.

This information could include technical inaccuracies or typographical errors. Changes are periodically made to the information herein; these changes will be <span id="page-57-0"></span>incorporated in new editions of the publication. IBM may make improvements and/or changes in the product(s) and/or the program(s) described in this publication at any time without notice.

Any references in this information to non-IBM Web sites are provided for convenience only and do not in any manner serve as an endorsement of those Web sites. The materials at those Web sites are not part of the materials for this IBM product and use of those Web sites is at your own risk.

IBM may use or distribute any of the information you supply in any way it believes appropriate without incurring any obligation to you.

Licensees of this program who wish to have information about it for the purpose of enabling: (i) the exchange of information between independently created programs and other programs (including this one) and (ii) the mutual use of the information which has been exchanged, should contact:

IBM Canada Ltd. Office of the Lab Director 8200 Warden Avenue Markham, Ontario L6G 1C7 Canada

Such information may be available, subject to appropriate terms and conditions, including in some cases payment of a fee.

The licensed program described in this document and all licensed material available for it are provided by IBM under terms of the IBM Customer Agreement, IBM International Program License Agreement or any equivalent agreement between us.

Any performance data contained herein was determined in a controlled environment. Therefore, the results obtained in other operating environments may vary significantly. Some measurements may have been made on development-level systems and there is no guarantee that these measurements will be the same on generally available systems. Furthermore, some measurement may have been estimated through extrapolation. Actual results may vary. Users of this document should verify the applicable data for their specific environment.

Information concerning non-IBM products was obtained from the suppliers of those products, their published announcements or other publicly available sources. IBM has not tested those products and cannot confirm the accuracy of performance, compatibility or any other claims related to non-IBM products. Questions on the capabilities of non-IBM products should be addressed to the suppliers of those products.

All statements regarding IBM's future direction or intent are subject to change or withdrawal without notice, and represent goals and objectives only.

## **Trademarks**

The IBM logo and the following terms are trademarks or registered trademarks of International Business Machines Corporation in the United States or other countries or both:

 $\bullet$  AIX

- Cloudscape
- $\cdot$  DB2
- IBM
- iSeries
- $\cdot$  i5/OS
- pSeries
- xSeries
- zSeries
- $OS/390$
- $OS/400$
- $S/390$
- WebSphere
- $z/OS^{\circledR}$

Windows is a trademark of Microsoft® Corporation in the United States, other countries, or both.

Intel® is a trademark of Intel Corporation in the United States, other countries, or both.

Java and all Java-based trademarks are trademarks of Sun Microsystems, Inc. in the United States, other countries, or both.

Linux is a trademark of Linus Torvalds in the United States, other countries, or both.

UNIX is a trademark of The Open Group in the United States, other countries, or both.

Other company, product or service names may be the trademarks or service marks of others.

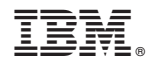

Printed in USA